# WinBUGS

Το **BUGS** (**B**ayesian inference **U**sing **G**ibbs **S**ampling) είναι ένα ελεύθερο λογισµικό στο διαδίκτυο [\(http://www.mrc](http://www.mrc-bsu.cam.ac.uk/bugs/welcome.shtml)[bsu.cam.ac.uk/bugs/welcome.shtml](http://www.mrc-bsu.cam.ac.uk/bugs/welcome.shtml)) το οποίο χρησιµοποιεί [MCMC](http://www.mrc-bsu.cam.ac.uk/bugs/welcome.shtml)  µεθόδους για την επίλυση προβληµάτων στην Μπεϋζιανή Στατιστική. Ξεκίνησε γύρω στο 1995 από µια <sup>ο</sup>µάδα του MRC Biostatistics Unit στο Cambridge (Spiegelhalter, Gilks, Best, Thomas) µ<sup>ε</sup> µία έκδοση µόνο για Unix ή Dos, ενώ το 1998 βγήκε η πρώτη του έκδοση για Windows το **WinBUGS**. Το BUGS χρησιµοποιεί ιεραρχικές µεθόδους για να προσοµοιώσει από τις full conditionals, αρχικά προσπαθεί να βρει συζυγείς, και αν αποτύχει ψάχνει για κυρτότητα στην λογαριθµική κλίµακα έτσι ώστε να κάνει χρήση του adaptive rejection sampling. Αν και αυτό αποτύχει το κλασικό BUGS σταµατά, ενώ το WinBUGS δουλεύει µ<sup>ε</sup> Metropolis – Hastings. Στο συγκεκριµένο µάθηµ<sup>α</sup> θα χρησιµοποιήσουµ<sup>ε</sup> αποκλειστικά το WinBUGS.

# Εκκίνηση

### { Ξεκινάµ<sup>ε</sup> το WinBUGS  $\circ$  Επιλέγουμε "New" στο μενού "File"

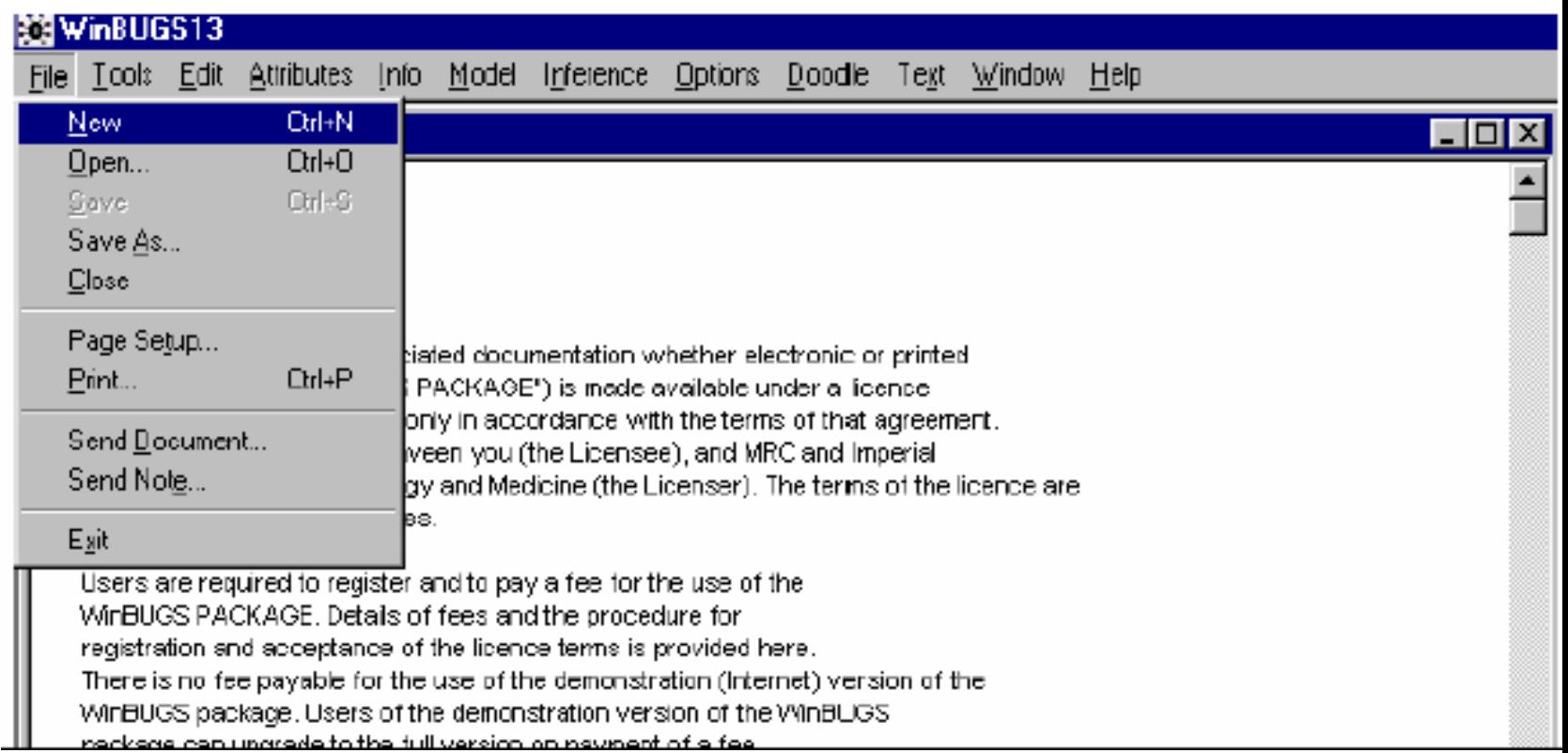

# Κώδικας

- ο Γράφουμε τον κώδικα του µοντέλου ορίζοντας την εκ των προτέρων κατανο μή για κάθε άγνωστη παράμετρο και την πιθανοφάνεια, ακολουθούμενο από τις αρχικές τι µές και τα δεδο µένα.
- ο Ας θεωρήσουμε ως παράδειγμα για τα NB10 δεδο µένα το εξής µοντέλο:

$$
\sigma^2 \sim SI-\chi^2(\nu_0, \sigma_0^2)
$$
  

$$
(\mu|\sigma^2) \sim N(\mu_0, \frac{\sigma^2}{\kappa_0})
$$
  

$$
[Y_i|\mu, \sigma^2) \stackrel{\text{IID}}{\sim} N(\mu, \sigma^2).
$$

# Κώδικας

```
model initial2;
{
#prior distribution
tau~dgamma(0.001,0.001)
tau2<-tau*0.0001mu~dnorm(0.0,tau2)
#likelihoodfor(i in 1:n) \{y[i] ~dnorm(mu,tau)
}
sigma <-1.0/sqrt(tau)
}
#initial valueslist(mu=404.59, tau=0.04)
#datalist(y= c(375, 392, 393, 397, 398, 398, 399, 399, 399, 399, 399, 399, 399, 400, 400, 
400, 400, 401, 401, 401, 401, 401, 401, 401, 401, 401, 401, 401, 401, 402, 402, 402, 
402, 402, 402, 402, 402, 403, 403, 403, 403, 403, 403, 404, 404, 404, 404, 404, 404,
404, 404, 404, 405, 405, 405, 405, 405, 406, 406, 406, 406, 406, 406, 406, 406, 406, 
406, 406, 406, 407, 407, 407, 407, 407, 407, 407, 407, 408, 408, 408, 408, 408, 409, 
409, 409, 409, 409, 410, 410, 410, 410, 411, 412, 412, 412, 413, 415, 418, 423, 437),
n=100
```
## { Ελέγχουµ<sup>ε</sup> το µοντέλο (check model)

 $\bullet$ Μαυρίζουµ<sup>ε</sup> (µ<sup>ε</sup> double click) την εντολή model

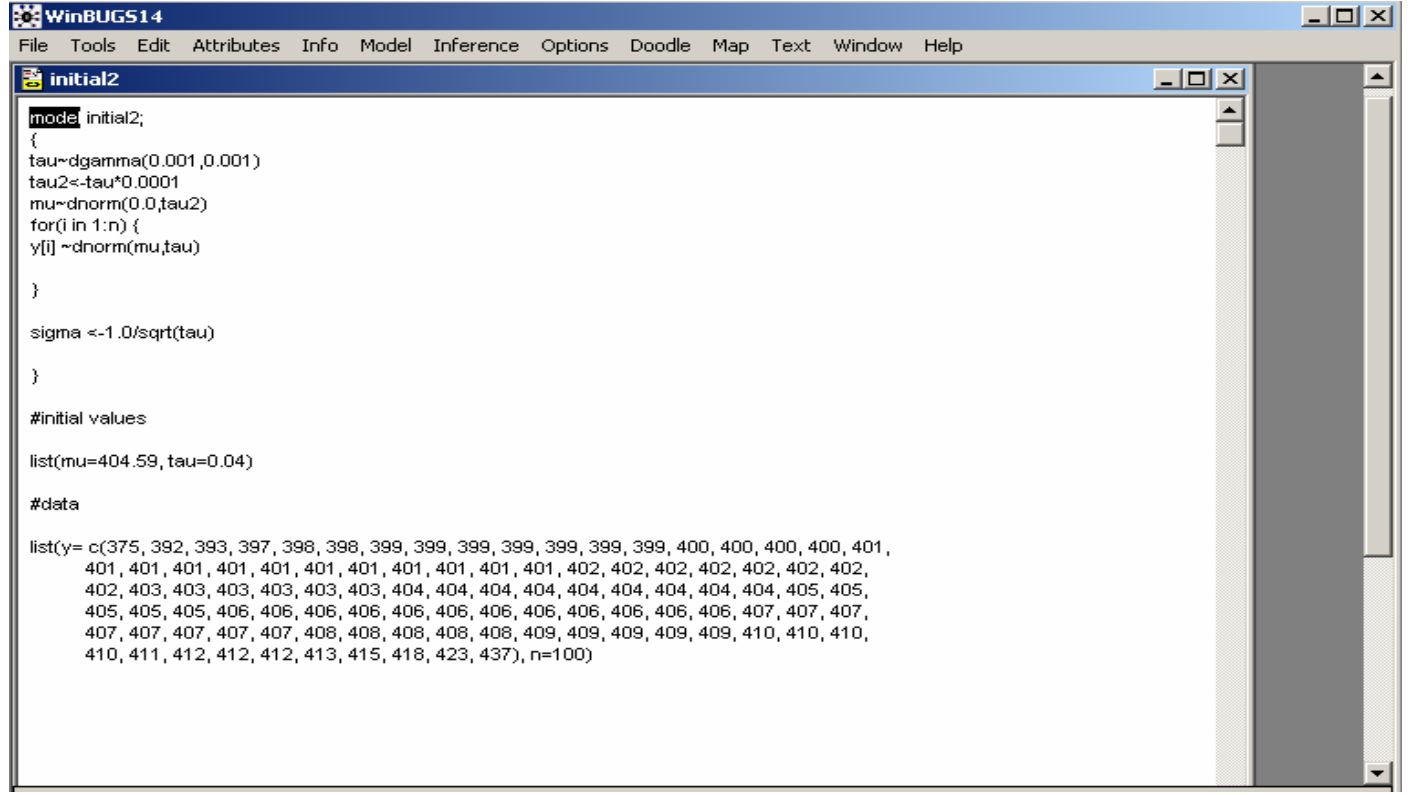

### · Επιλέγουμε "Specification" από το μενού "Model"

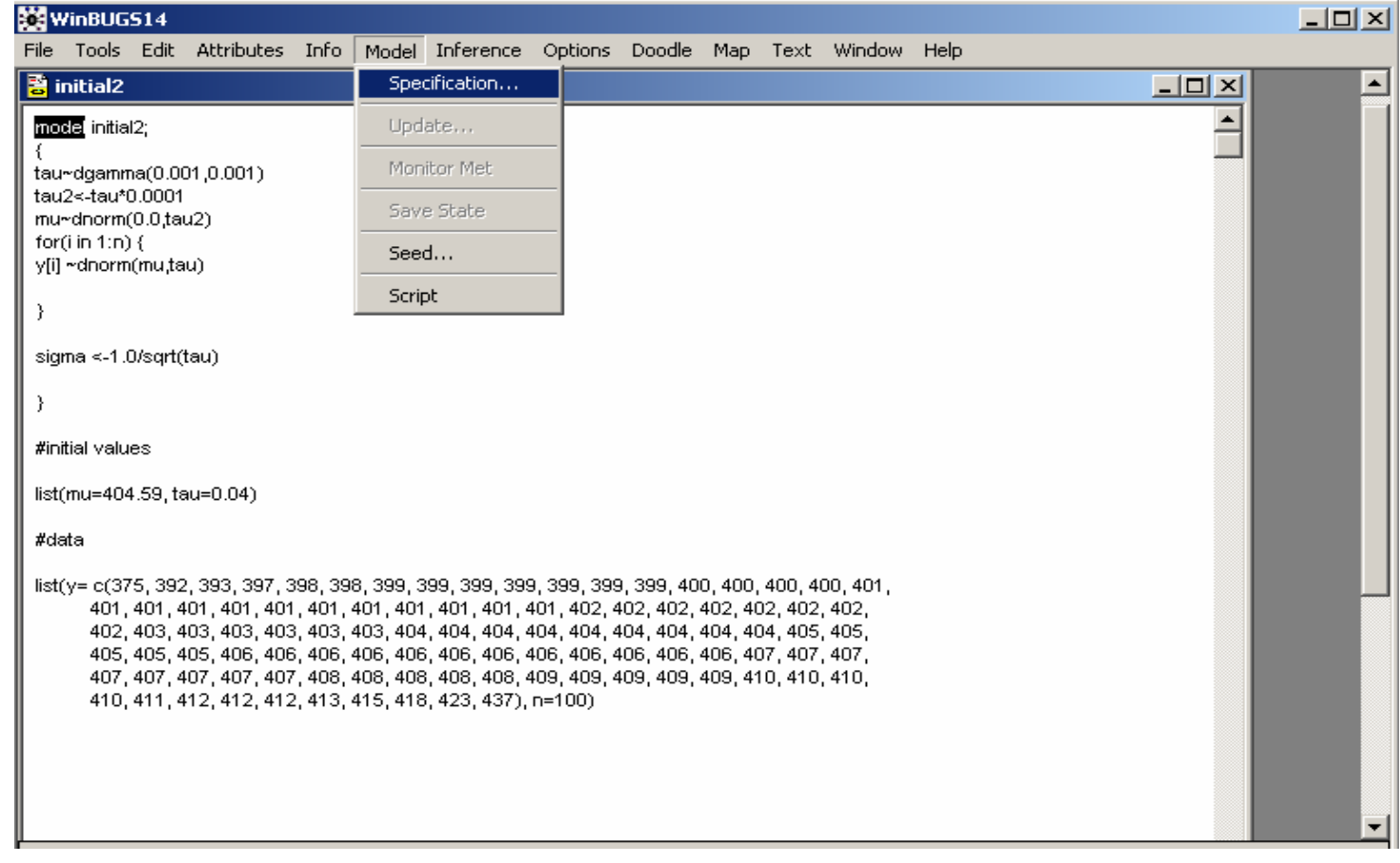

### • Επιλέγουμε το κουτί "Check Model"

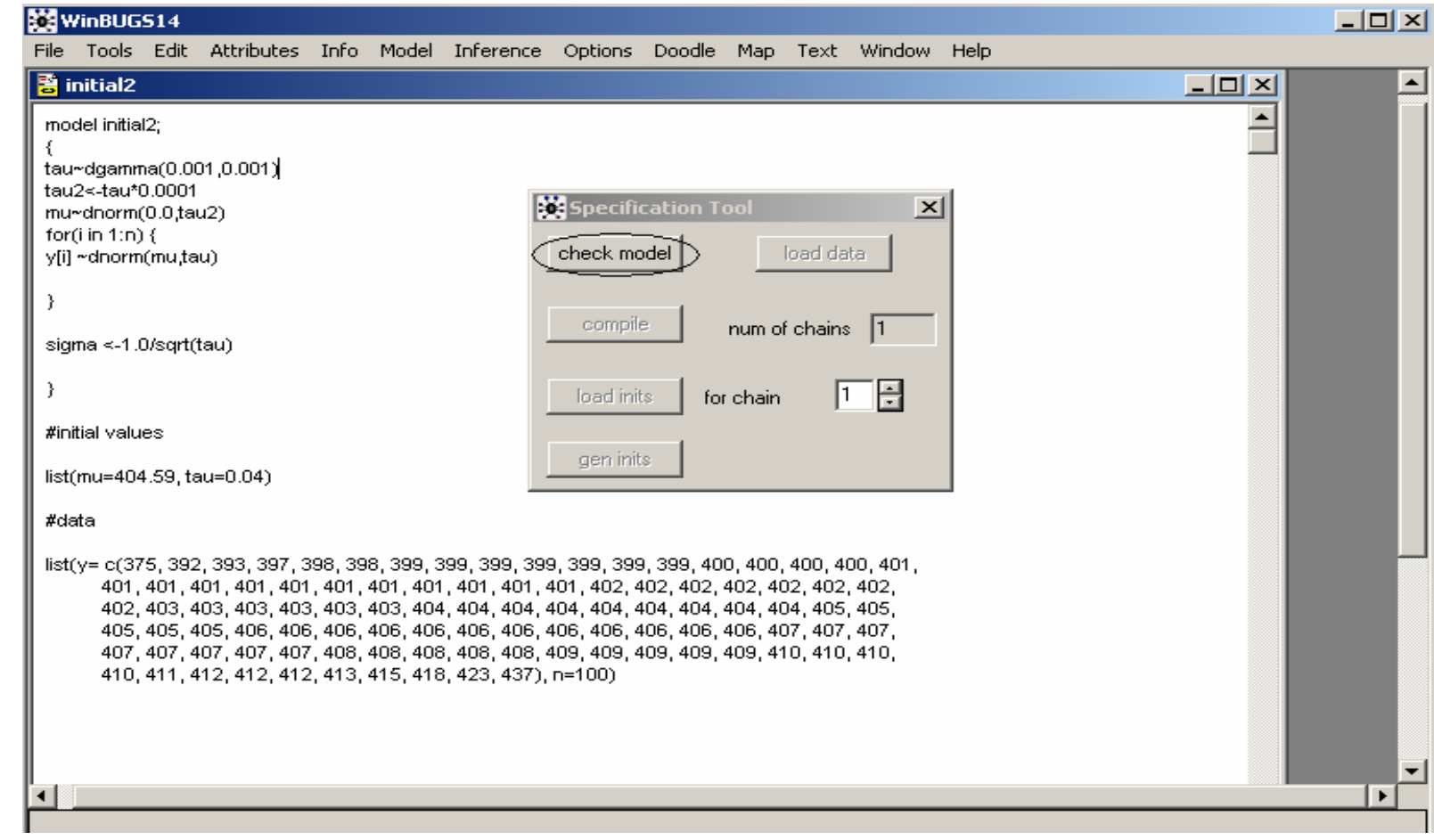

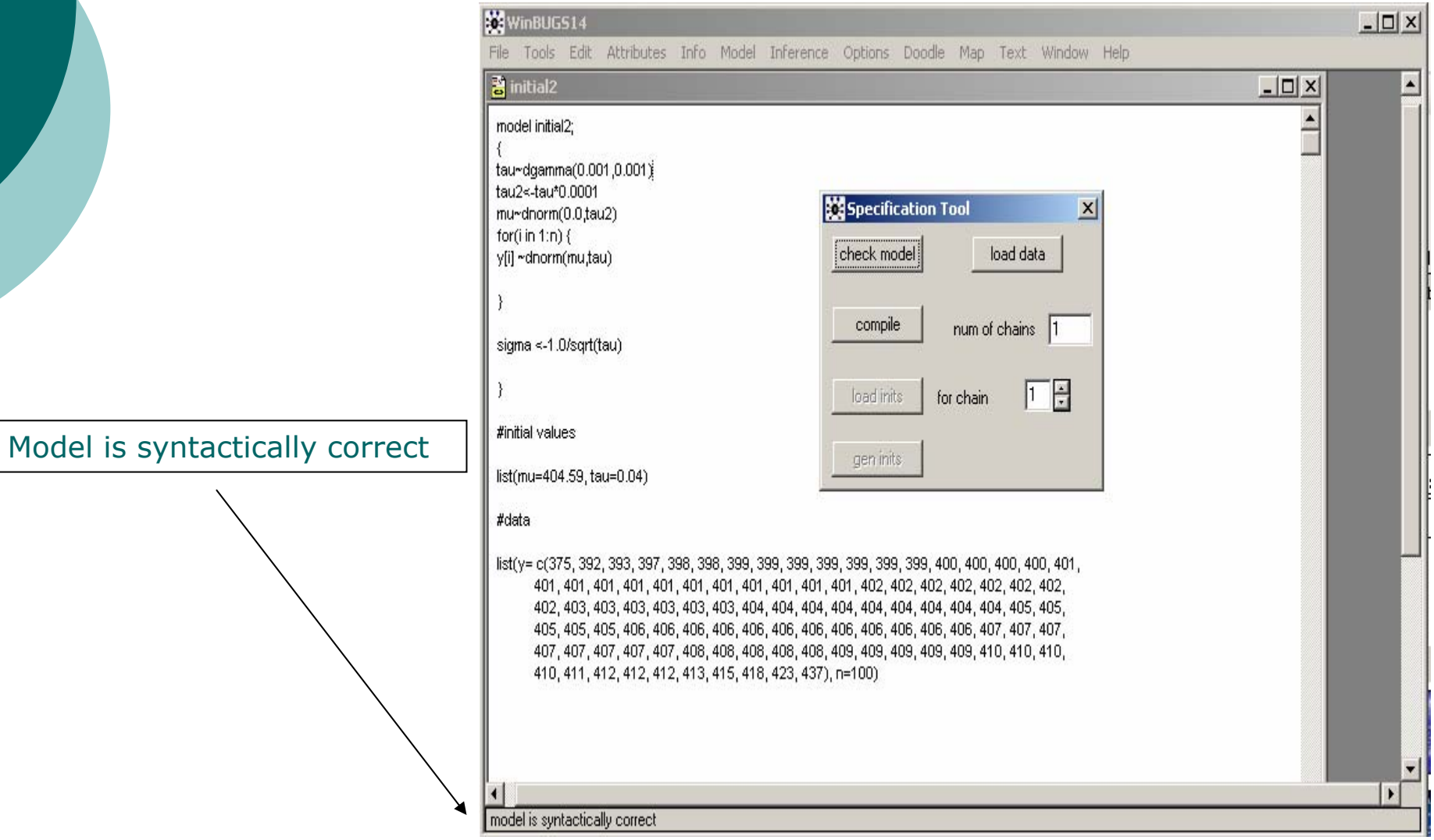

### Φόρτωση ∆εδοµένων

### { Φόρτωση ∆εδοµένων (Load Data)

 $\bullet$  Μαυρίζουµ<sup>ε</sup> (µ<sup>ε</sup> double click) την εντολή list των δεδοµένων

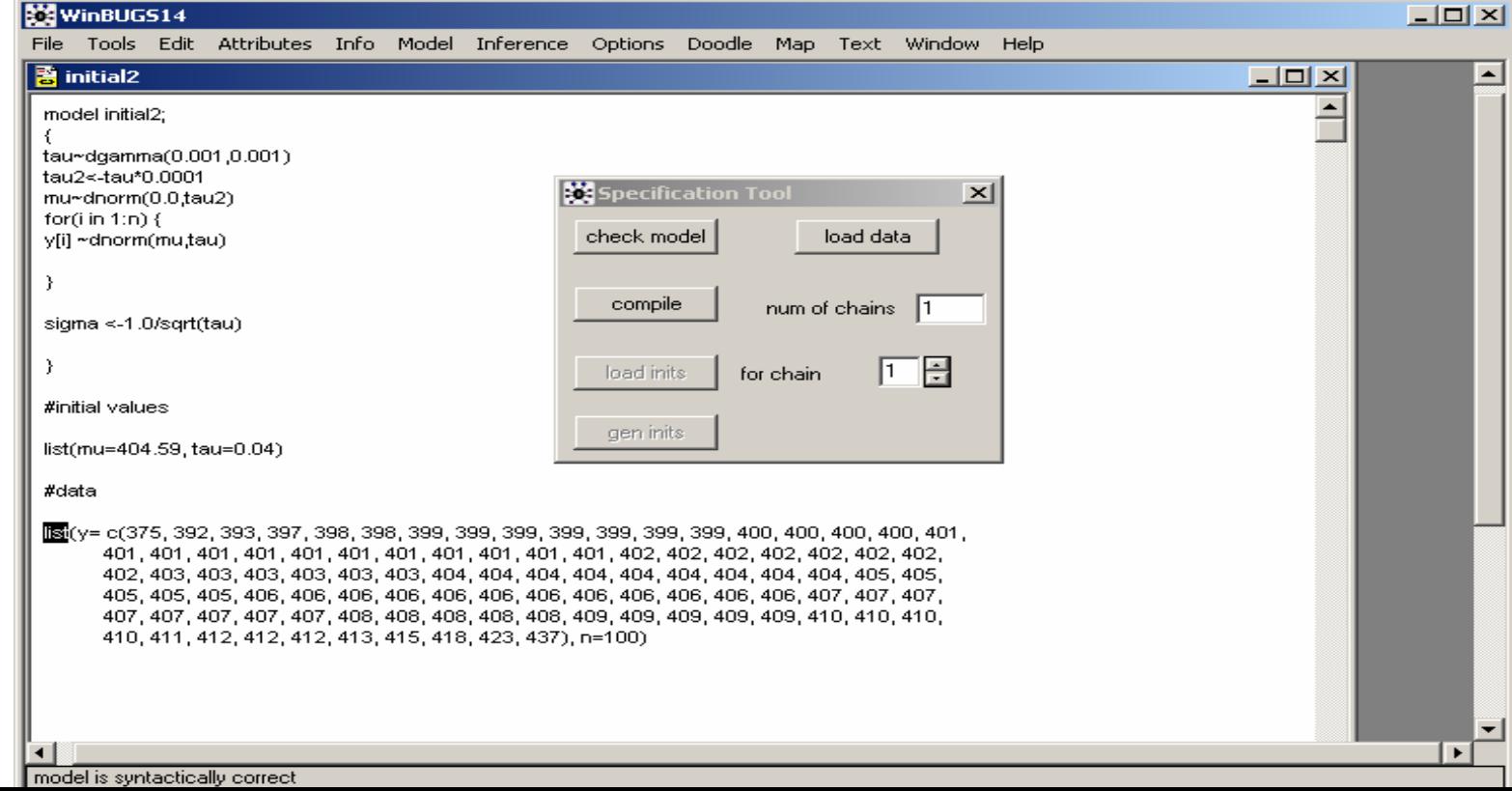

### Φόρτωση Δεδομένων

### • Επιλέγουμε το κουτί "Load Data"

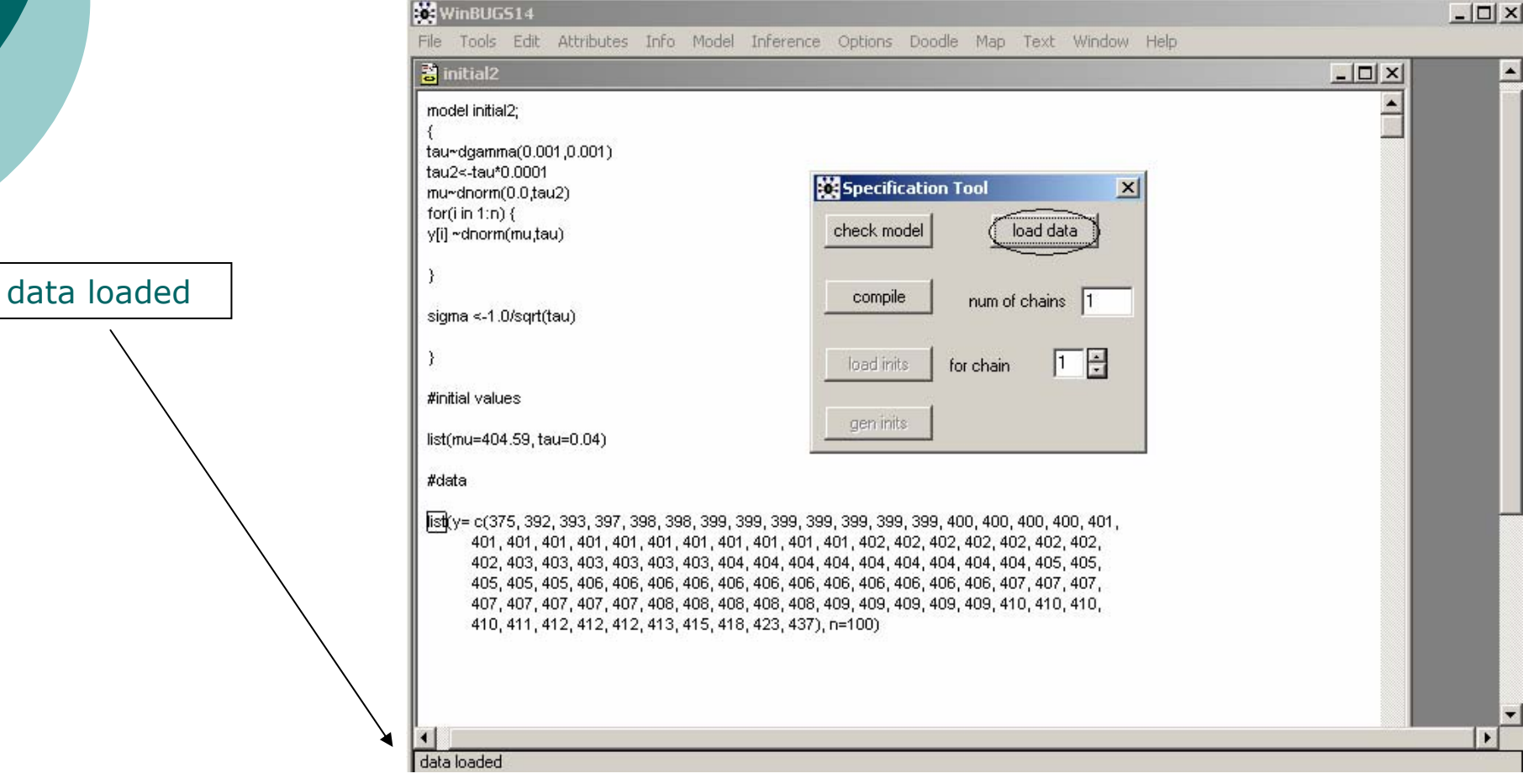

### Φόρτωση ∆εδοµένων

{ Υπάρχουν και άλλοι τρόποι φόρτωσης δεδοµένων όπως και διάταξης τους στον κώδικα. Για περισσότερες λεπτοµέρειες ανατρέξατε στο εγχειρίδιο του WinBUGS.

# Εκκίνηση Μοντέλου

# ο Εκκίνηση Μοντέλου (Compile Model)

Μαυρίζουμε την εντολή model  $\bullet$ 

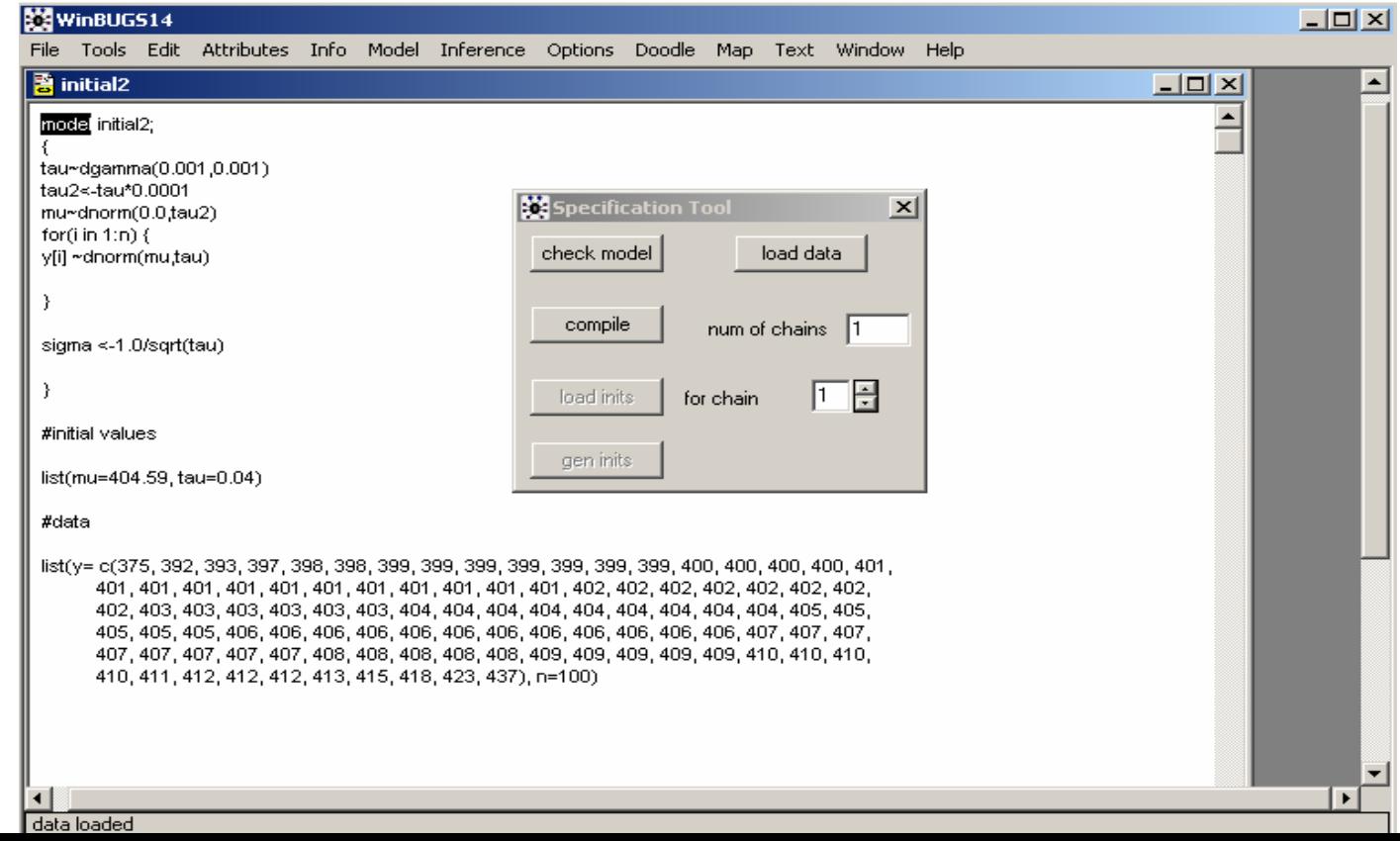

## Εκκίνηση Μοντέλου

### · Επιλέγουμε το κουτί "compile"

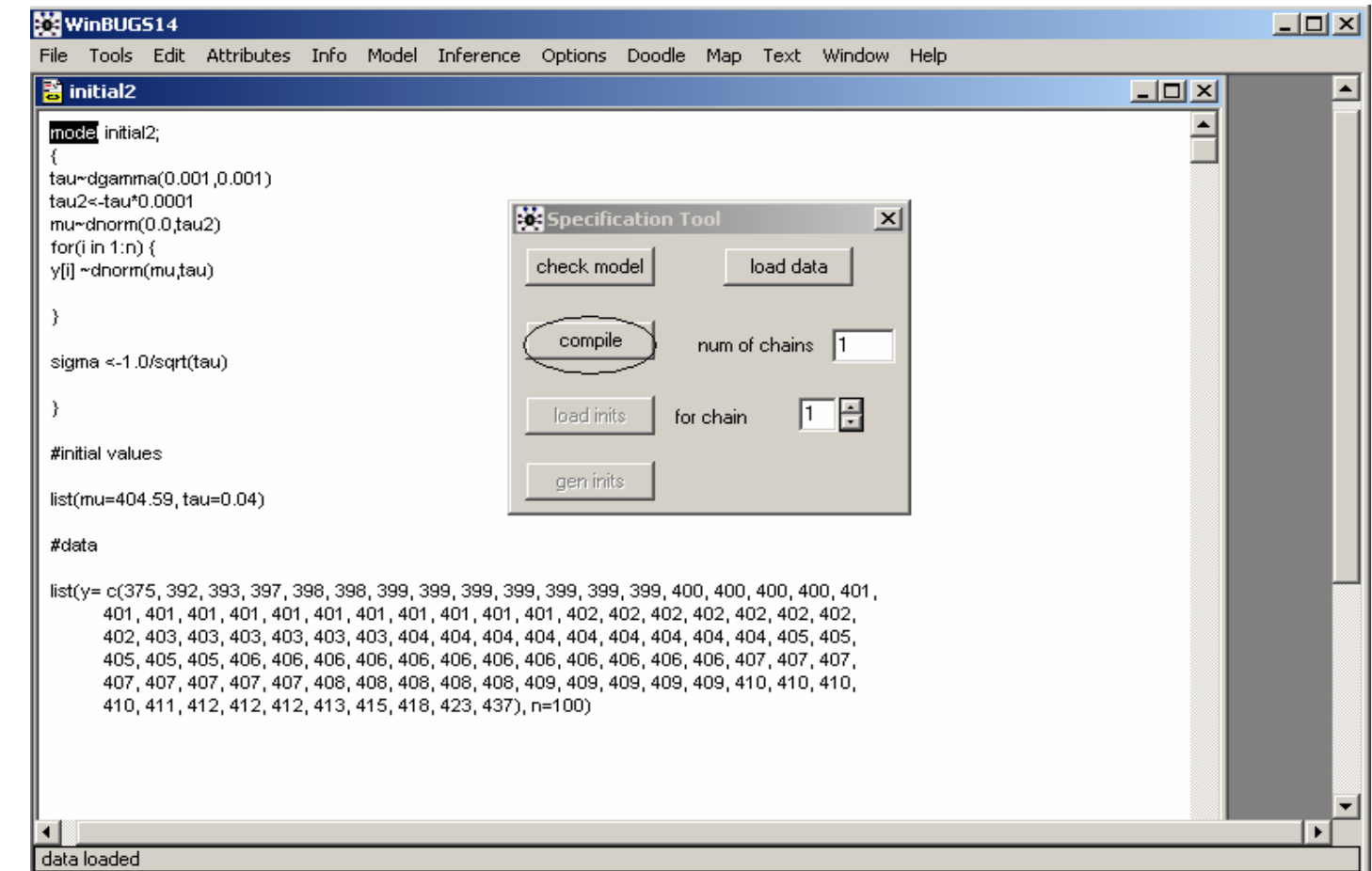

# Εκκίνηση Μοντέλου

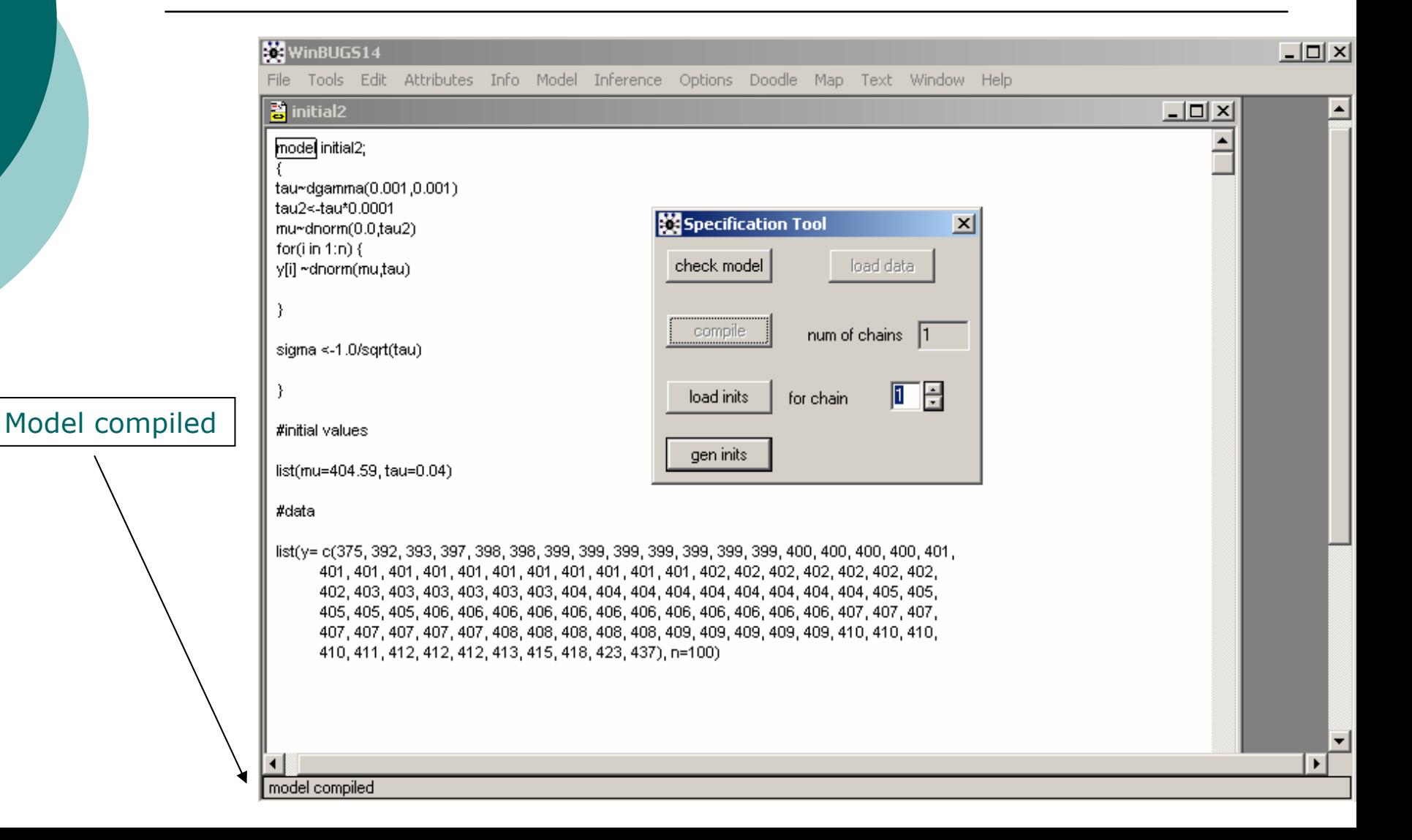

# Αρχικές Τιμές

# ⊙ Φόρτωση ή Προσομοίωση Αρχικών Τιμών

• Μαυρίζουμε την εντολή list των αρχικών τιμών

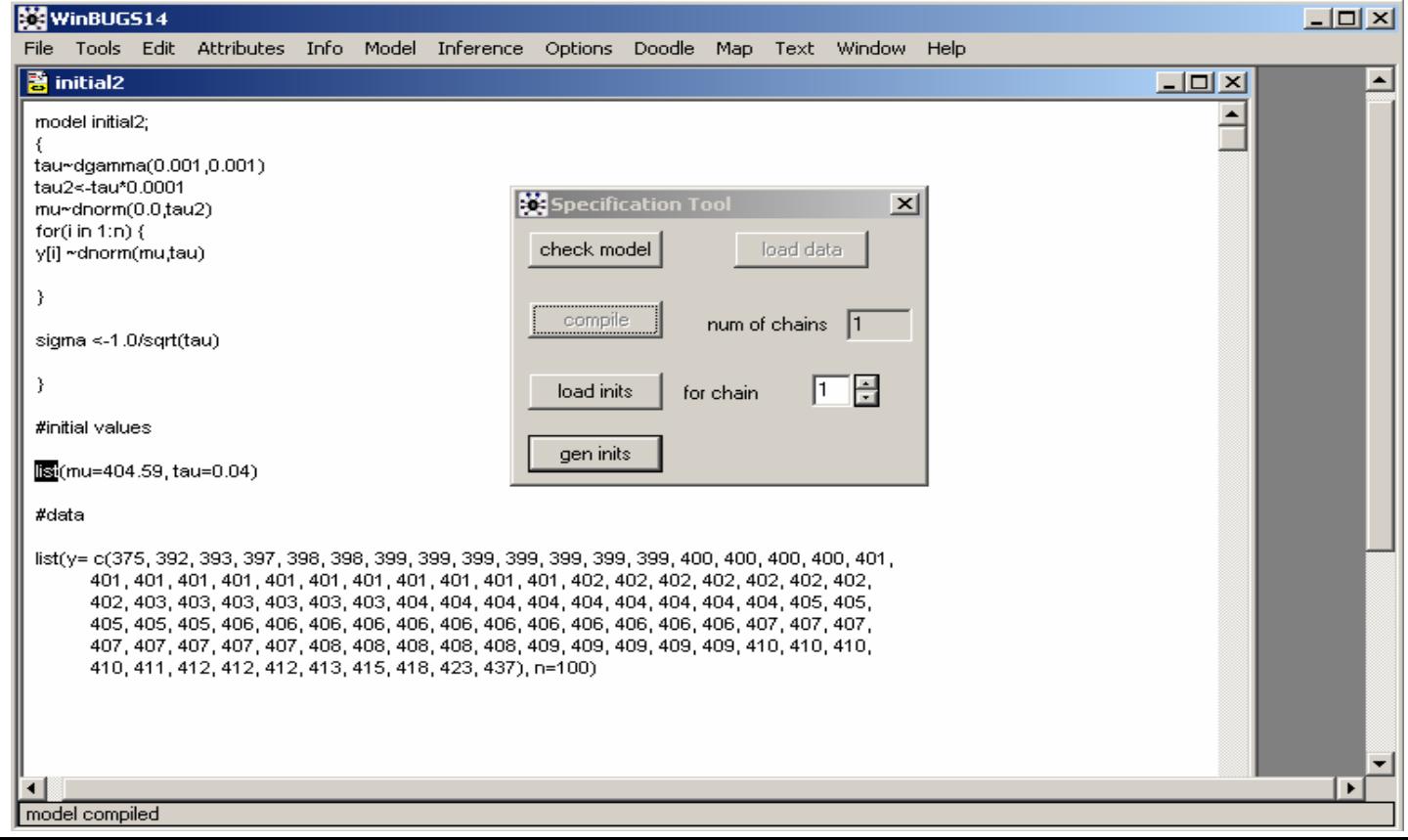

# Αρχικές Τιμές

### · Επιλέγουμε το κουτί "load inits"

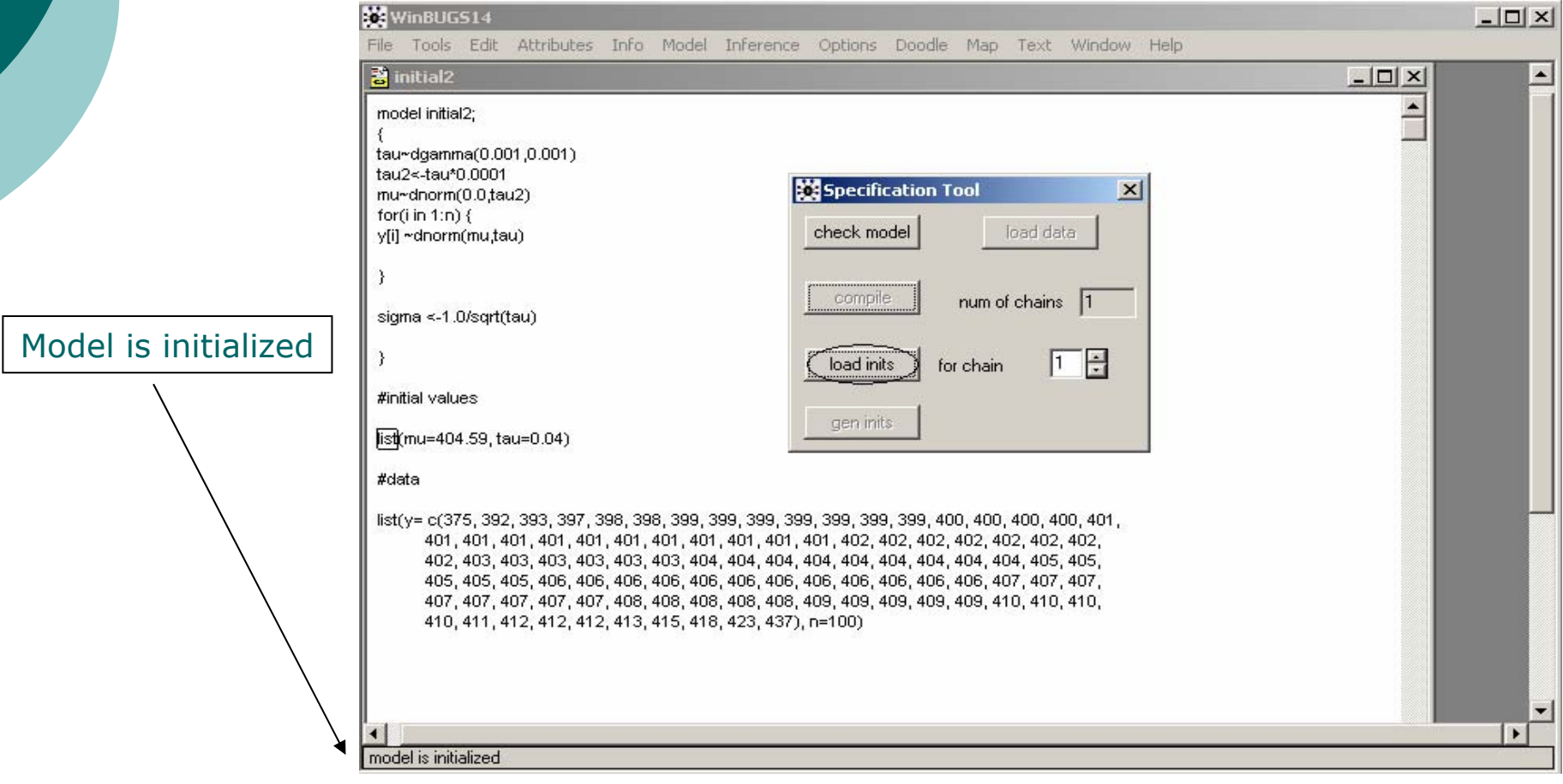

# Αρχικές Τιµές

- { Αν δεν είχατε αρχικές τιµές θα µπορούσατε να προσοµοιώσετε επιλέγοντας το κουτί "gen inits".
- { To WinBUGS είναι έτοιµ<sup>ο</sup> για να προσωµοιώσει δείγµ<sup>α</sup> από την εκ των υστέρων κατανοµή.

# ⊙ Προσομοίωση Τιμών "Burn-in"

#### Επιλέγουμε "Update" από το Μενού "Model"  $\bullet$

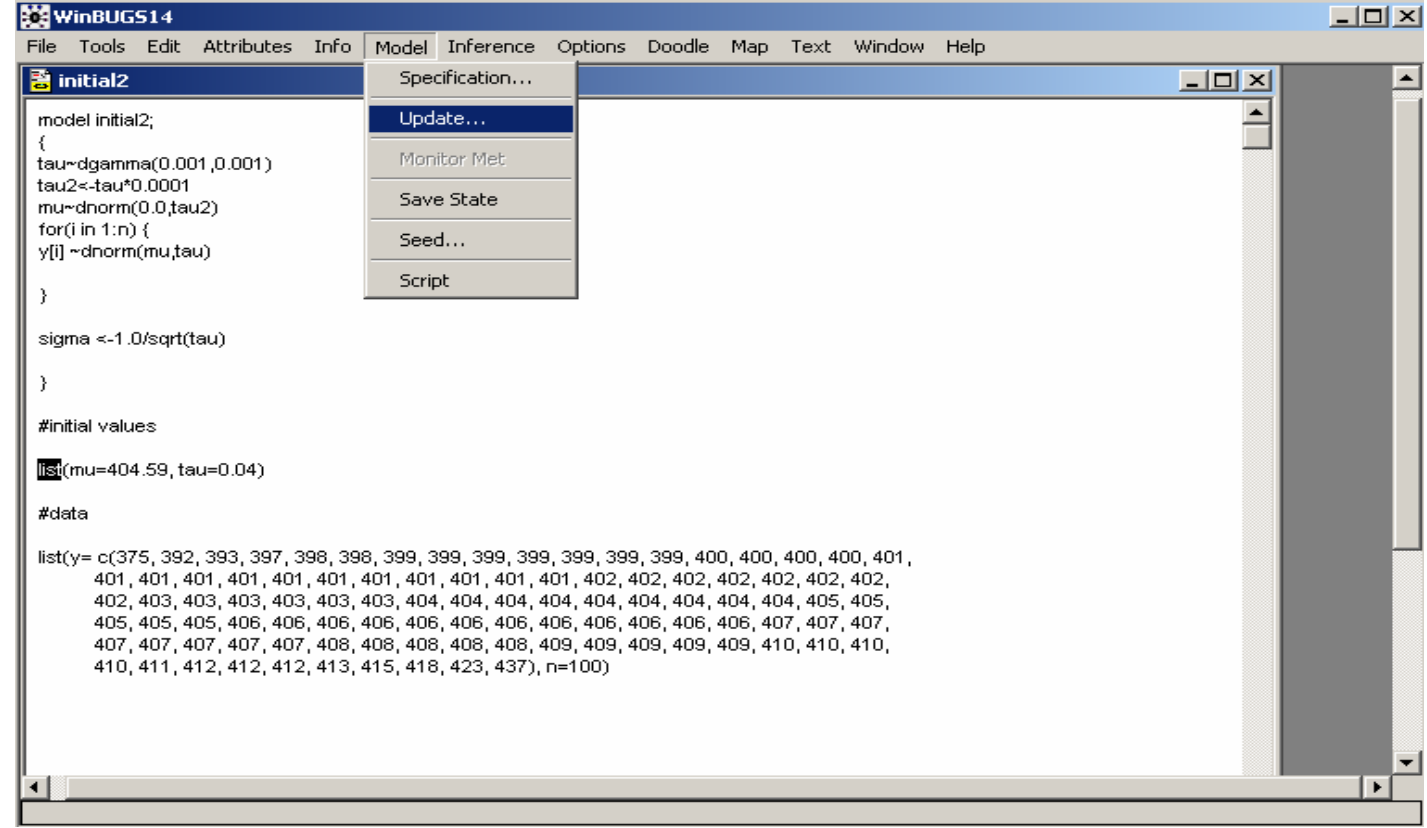

#### $\bullet$ Γράφουµ<sup>ε</sup> στο "updates" των # των burn-in επαναλήψεων

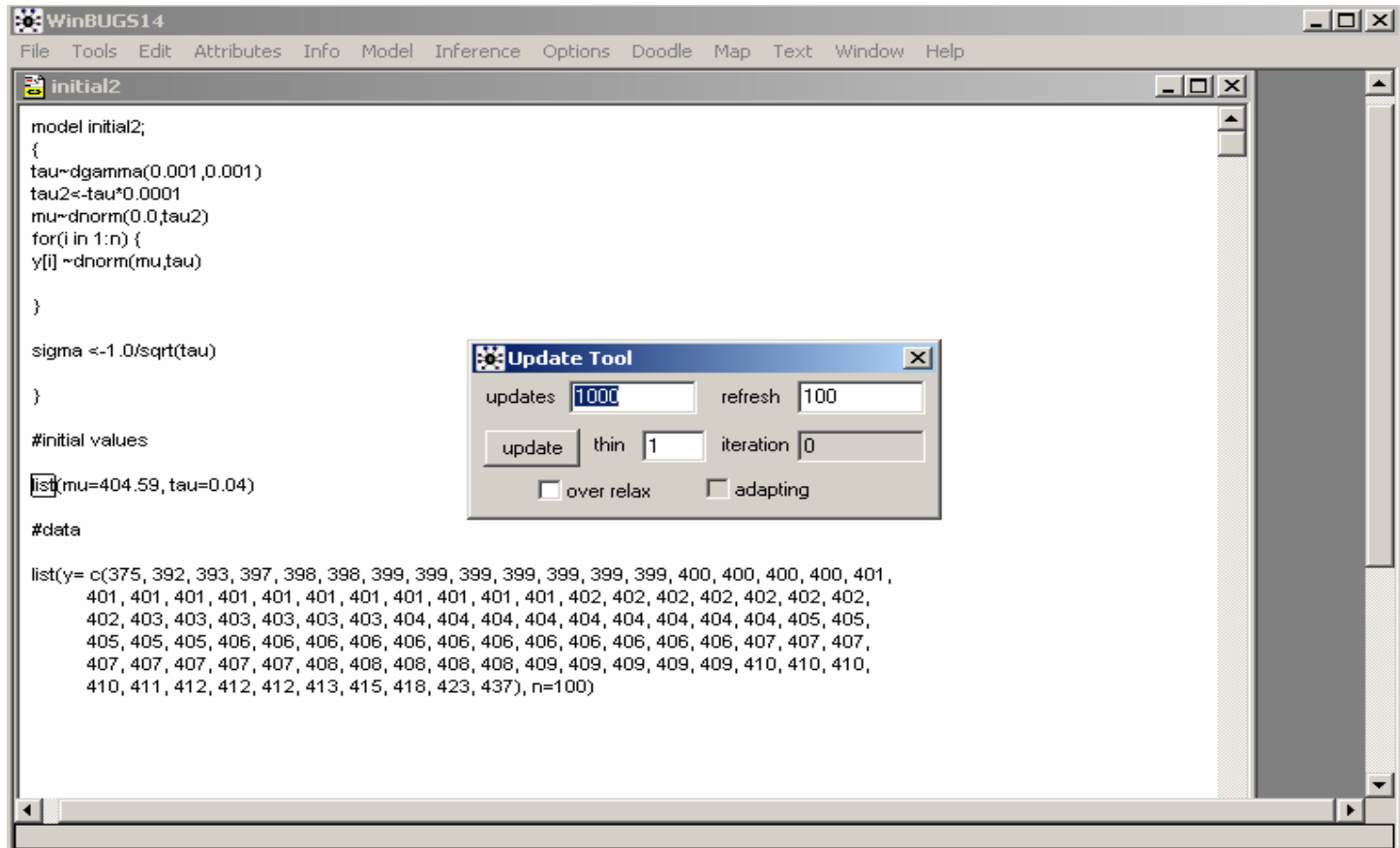

### z Επιλέγουµ<sup>ε</sup> το "update" για να προσοµοιώσουµ<sup>ε</sup>

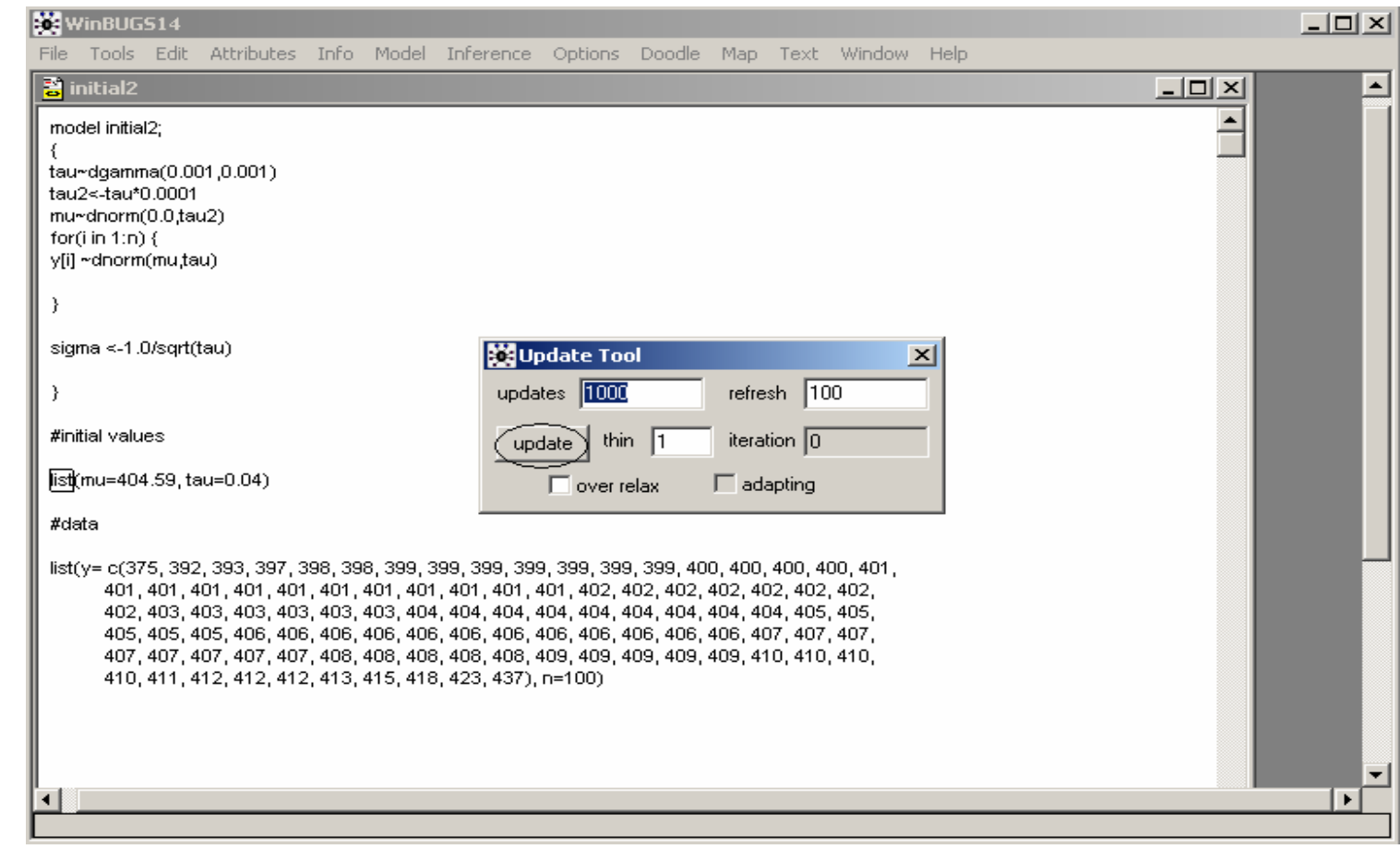

## **ο Παρακολούθηση Παραμέτρων**

### · Επιλέγουμε "Samples" από το Μενού "Inference"

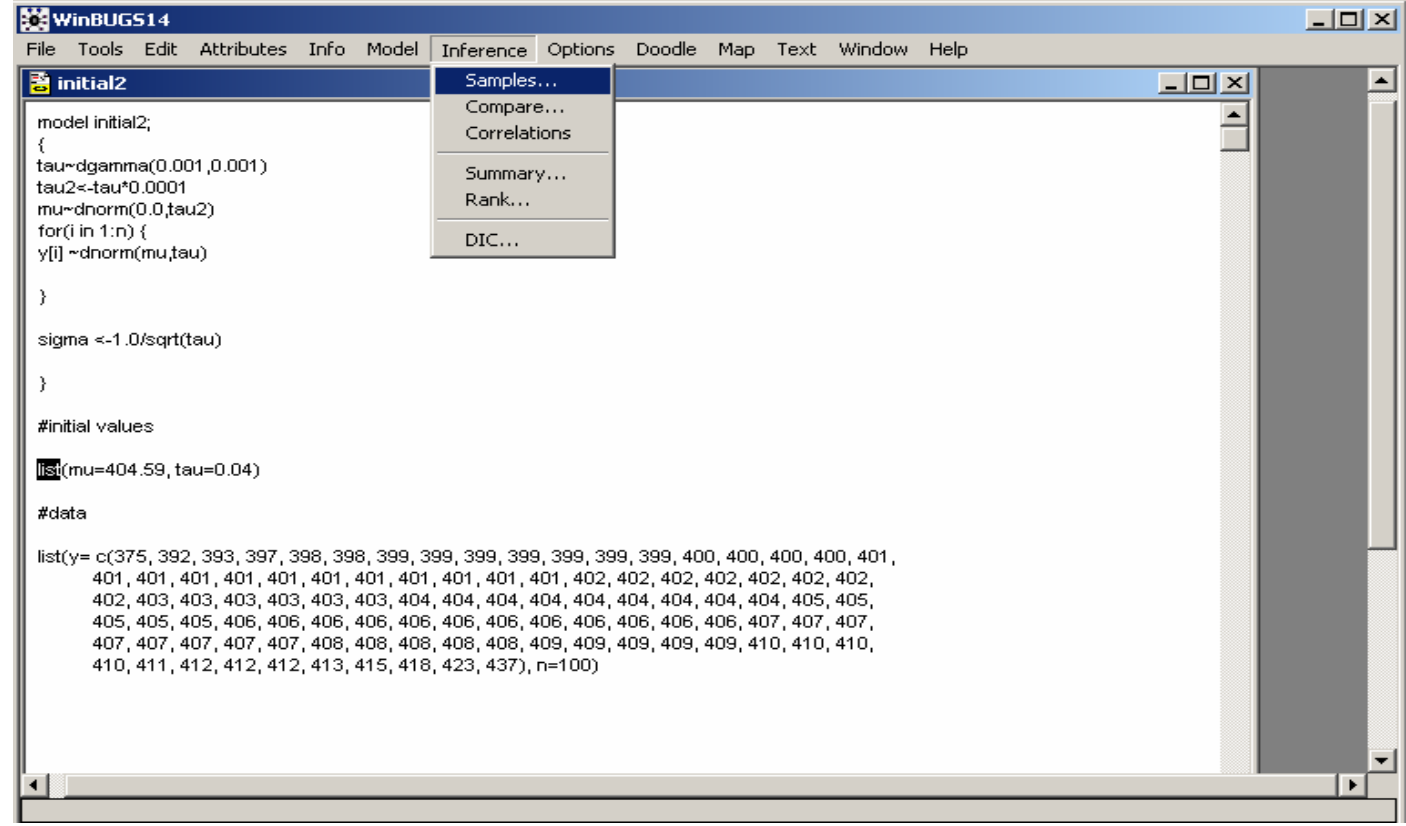

#### $\bullet$  Γράφουµ<sup>ε</sup> στο "node" το όνοµ<sup>α</sup> της παραµέτρου που µας ενδιαφέρει (ή των παραµέτρων).

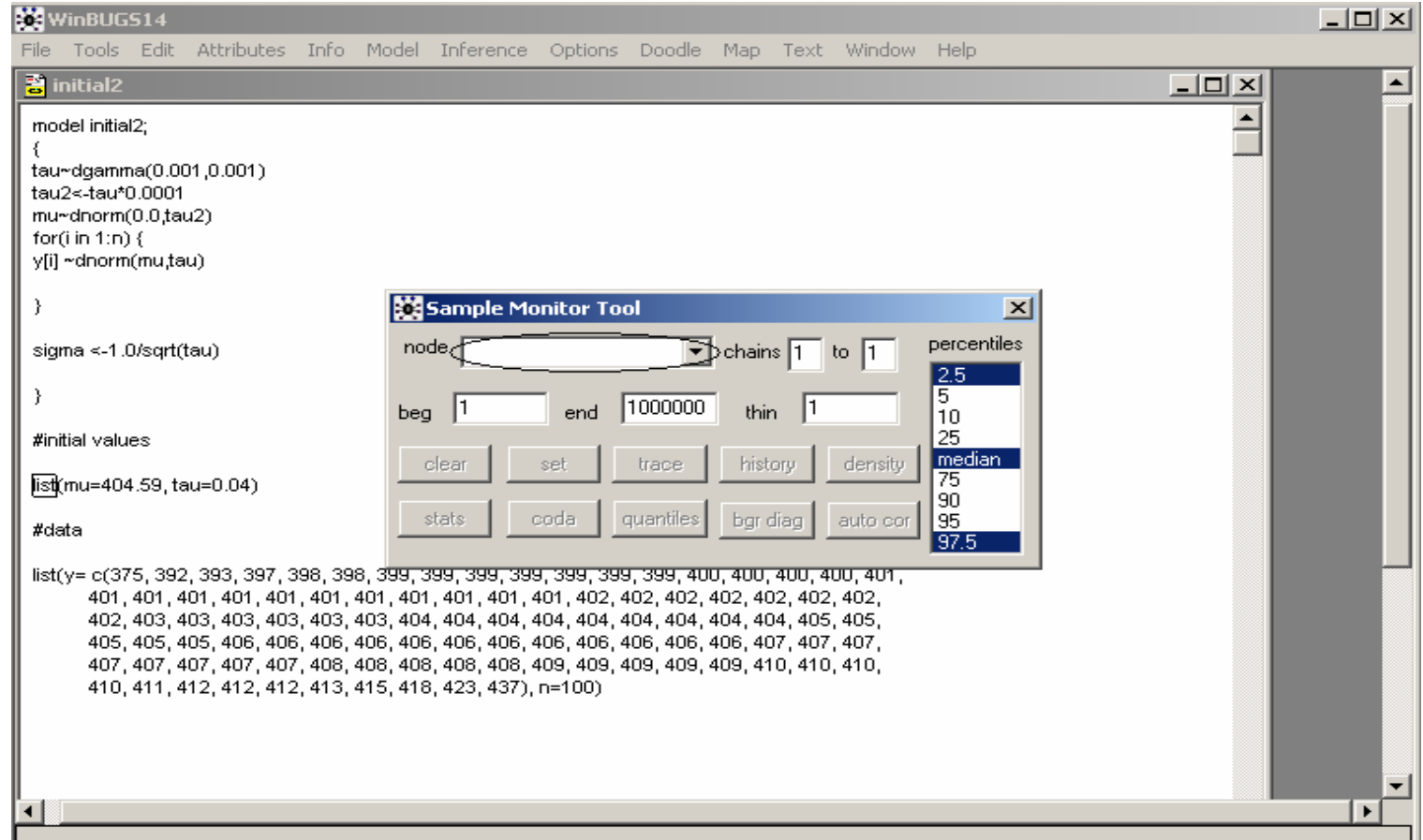

#### $\bullet$  Και µετά επιλέγουµ<sup>ε</sup> το κουτί "set" και επαναλαµβάνουµ<sup>ε</sup> την διαδικασία και για τις υπόλοιπες παραµέτρους.

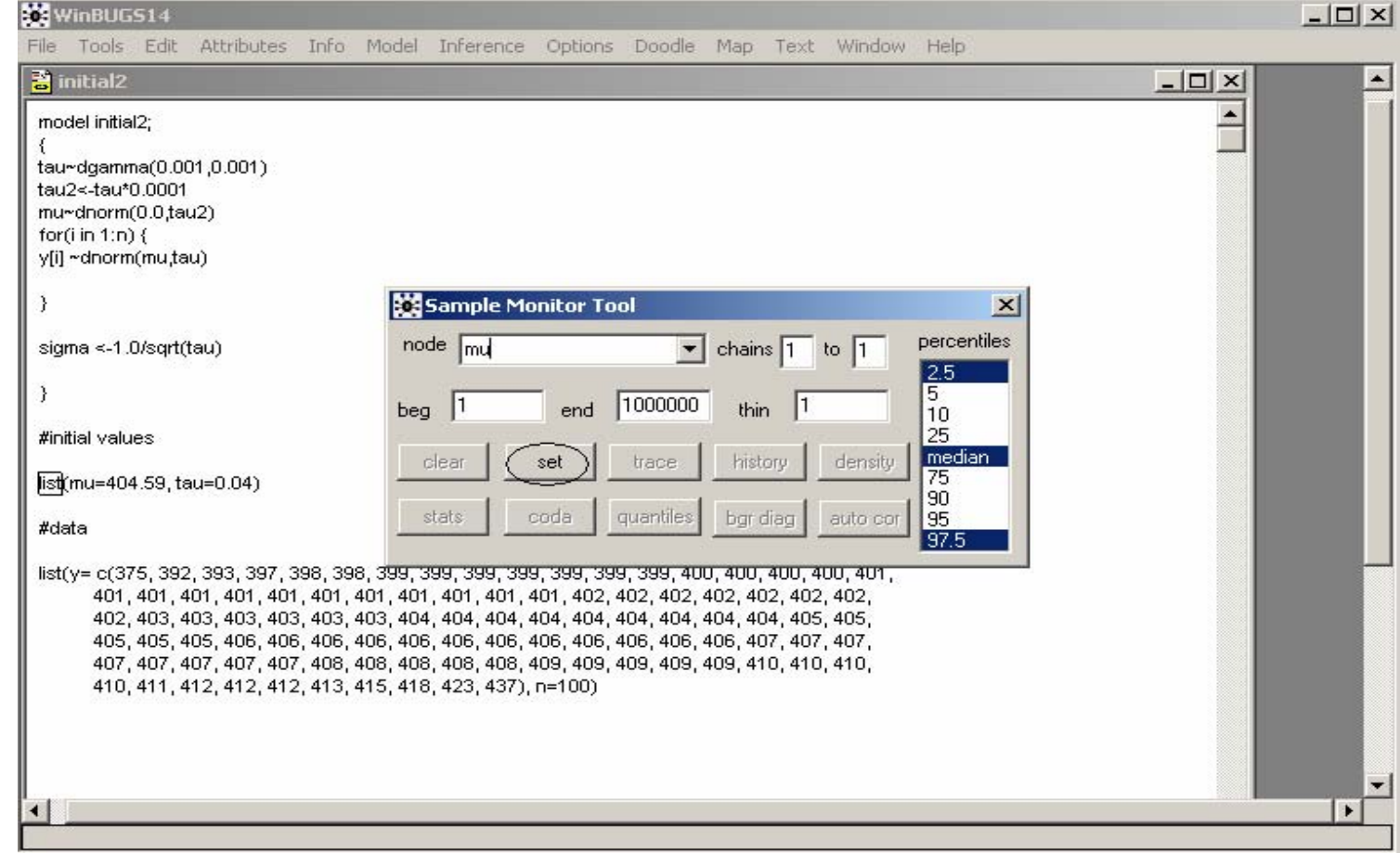

- { Γράφουµ<sup>ε</sup> "mu" και επιλέγουµ<sup>ε</sup> "set".
- { Γράφουµ<sup>ε</sup> "sigma" και επιλέγουµ<sup>ε</sup> "set".
- ⊙ Προσομοίωση εκ των υστέρων τιμών
	- $\bullet$ Επιλέγουµ<sup>ε</sup> το "Update" στο µενού "Model"

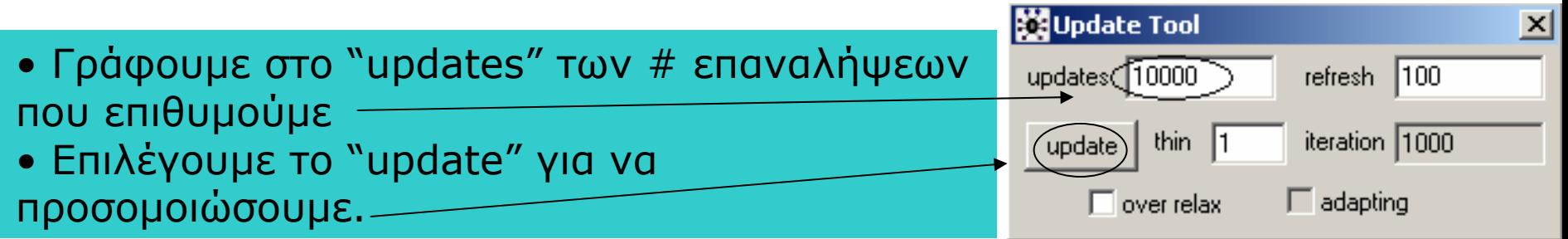

### { Περιγραφή της εκ των υστέρων κατανοµής.

- $\bullet$  Επιλέγουµ<sup>ε</sup> το "Samples" από το µενού "Inference" (<sup>ε</sup>µφανίζεται το "Sample Monitor Tool").
- $\bullet$  Γράφουµ<sup>ε</sup> στο "node" το όνοµ<sup>α</sup> της παραµέτρου που θέλουµ<sup>ε</sup> να περιγράψουµ<sup>ε</sup> (ή \* για όλες τις παραµέτρους που δηλώσαµ<sup>ε</sup>).

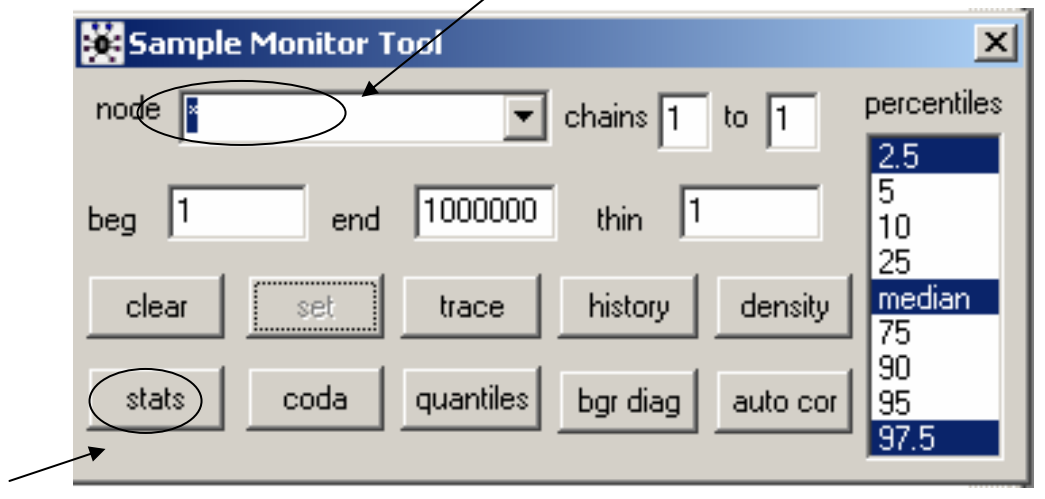

• Επιλέγουµ<sup>ε</sup> το κουτί "Stats"

 $\bullet$  Βλέπουµ<sup>ε</sup> τους περιγραφικούς στατιστικούς δείκτες των προσοµοιωµένων τιµών από την εκ των υστέρων κατανοµή.

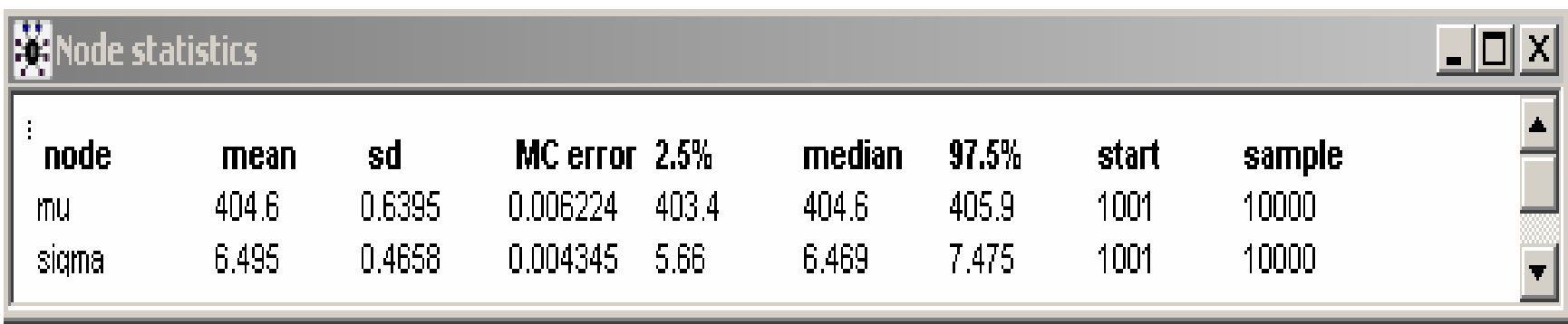

 $\bullet$  Επιλέγοντας το κουτί "History" στο "Sample Monitor Tool" παίρνουµ<sup>ε</sup> τα διαγράµµατα των προσοµοιωµένων τιµών (trace plots).

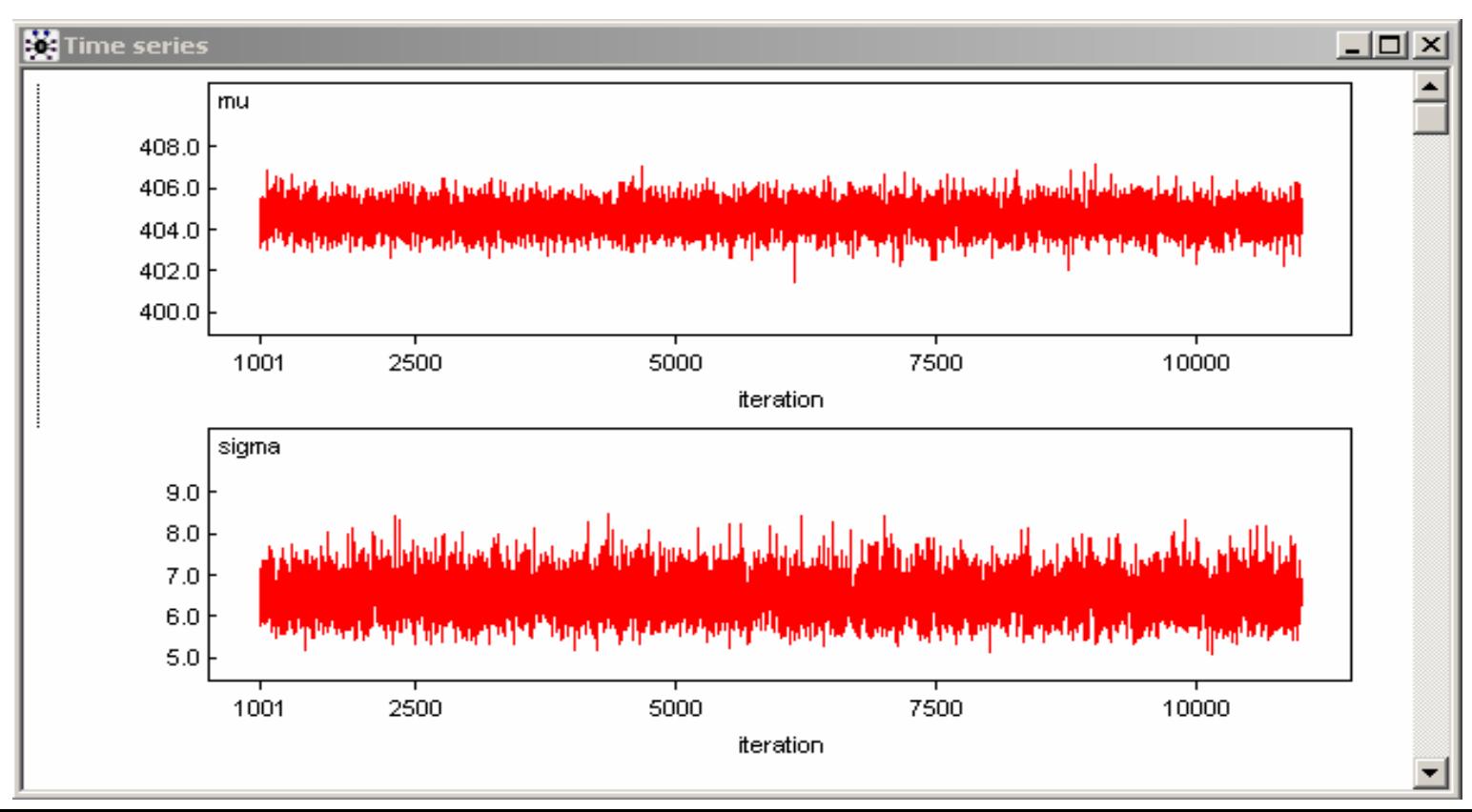

 $\bullet$  Επιλέγοντας το κουτί "Density" στο "Sample Monitor Tool" παίρνουµ<sup>ε</sup> τα διαγράµµατα των εκτιµώµενων <sup>σ</sup>.π.π. των περιθώριων εκ των υστέρων κατανοµών (**kernel densities**).

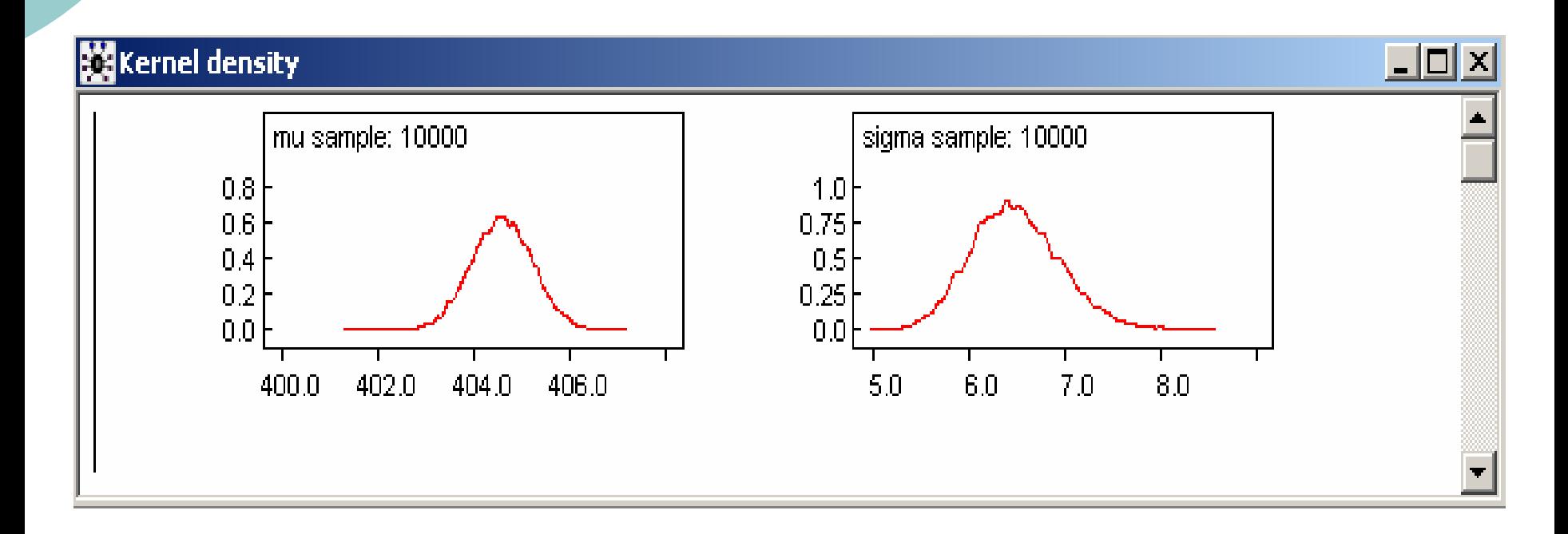

 $\bullet$  Επιλέγοντας το κουτί "Quantiles" στο "Sample Monitor Tool" παίρνουµ<sup>ε</sup> τα διαγράµµατα των ποσοστηµορίων των περιθώριων εκ των υστέρων κατανοµών.

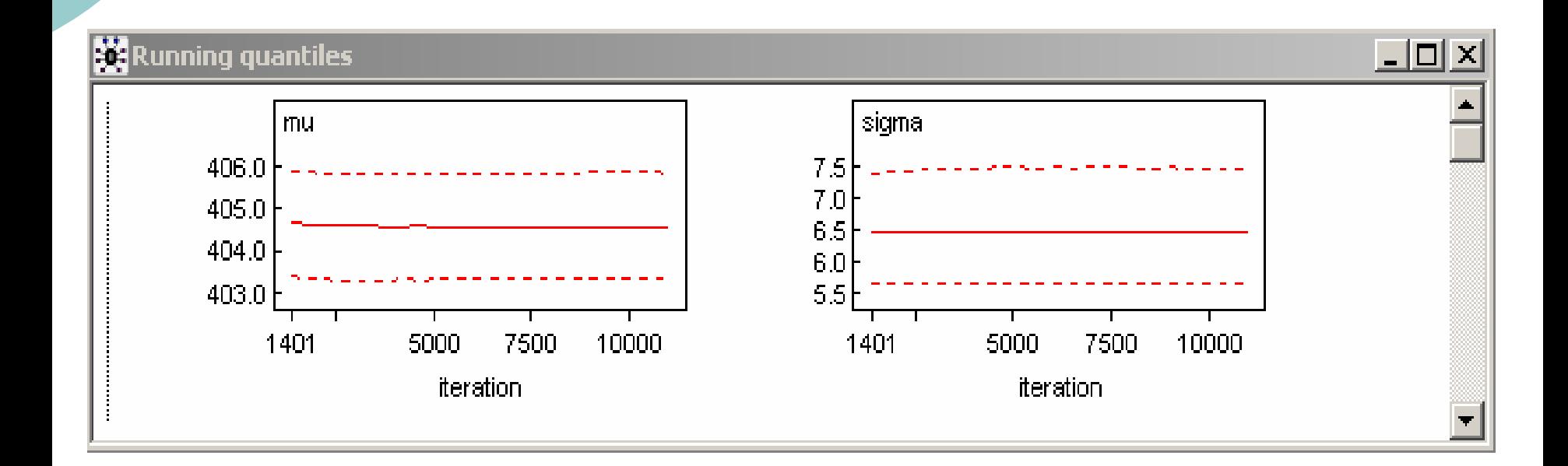

 $\bullet$  Επιλέγοντας το κουτί "Autoc" στο "Sample Monitor Tool" παίρνουµ<sup>ε</sup> τα διαγράµµατα των αυτοσυσχετίσεων των προσοµοιωµένων τιµών (**autocorrelation**).

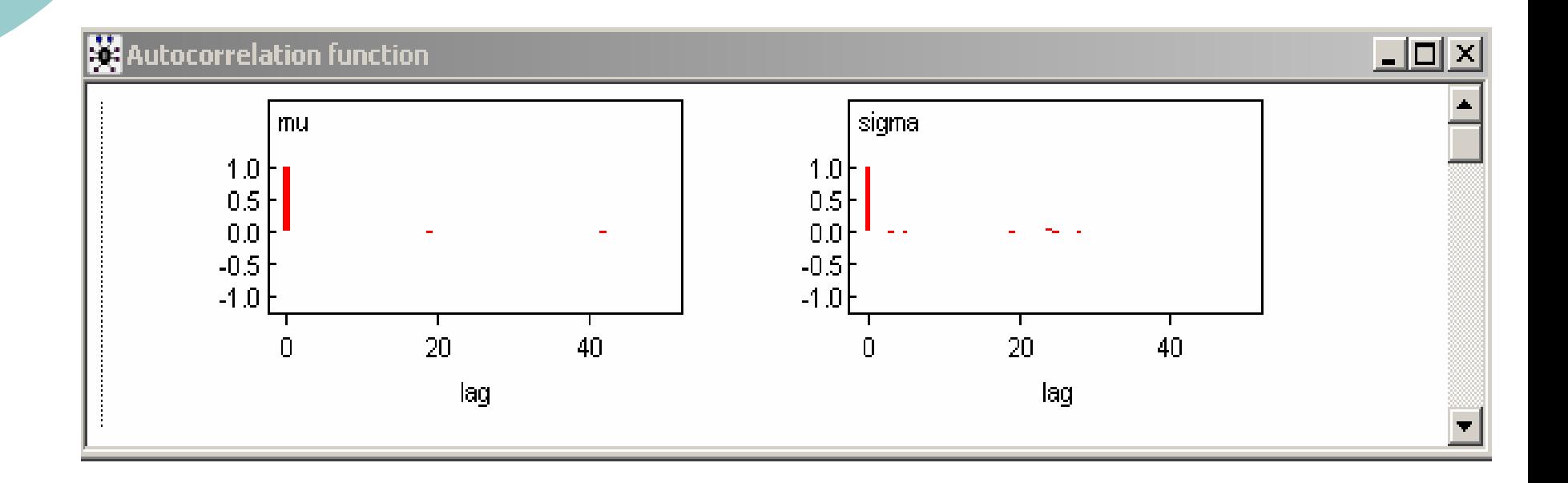

 $\bullet$  Επιλέγοντας το κουτί "Trace" στο "Sample Monitor Tool" παίρνουµ<sup>ε</sup> ένα δυναµικό διάγραµµ<sup>α</sup> των προσοµοιωµένων τιµών (**dynamic trace**).

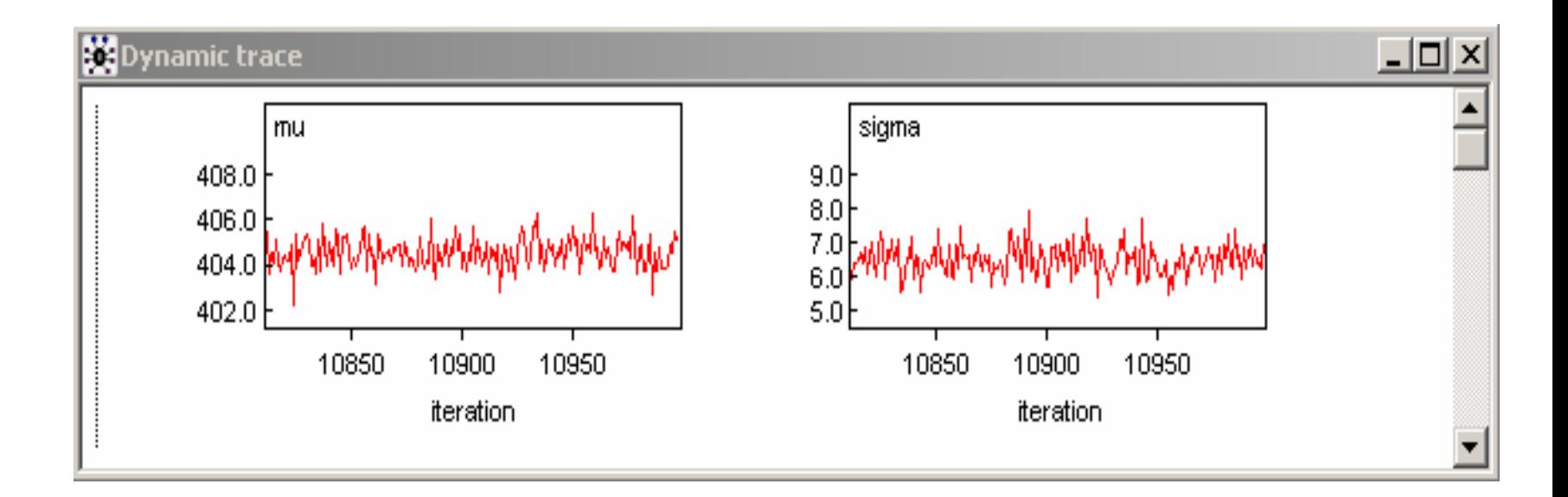

- **•** Επιλέγοντας το κουτί "Bgr Diag" στο "Sample Monitor Tool" παράγουµ<sup>ε</sup> ένα διαγνωστικό έλεγχο (**Gelman & Rubin Statistic**) για τη σύγκλιση της αλυσίδας (για πολλαπλές αλυσίδες).
- **Επιλέγοντας το κουτί "Coda" στο "Sample Monitor Tool"** παράγουµ<sup>ε</sup> µια λίστα µ<sup>ε</sup> τις προσοµοιωµένες τιµές που µπορεί να διαβαστεί από το πρόγραµµ<sup>α</sup> **CODA** που δουλεύει στο R ή στο Splus. Το πρόγραµµ<sup>α</sup> CODA το χρησιµοποιούµ<sup>ε</sup> για να τρέξουµ<sup>ε</sup> διάφορα διαγνωστικά τεστ MCMC. Θα αναφερθούµ<sup>ε</sup> σε αυτό αργότερα.

- ο Τι γίνεται αν θέλουμε ν va χρησιμοποιήσουμε μια εκ των προτέρων κατανο µ ή f( θ) που δεν υπάρχει στο WinBUGS;
	- z Θέτου µ<sup>ε</sup> ό τι η prior του θ είναι επίπεδη στο πεδίο τι µών της (dflat() ή dunif() ).
	- Θέτουμε μια μεταβλητή zero ίση με 0 και ορίζου µ ε ότι ακολουθεί την κατανομή Poisson(λ).
	- Θέτουμε λ=-logf(θ).

ο π.χ. η Γενικευμένη/Lagrangian Poisson

$$
f(\theta) = e^{-(z+\omega\theta)} \frac{z(z+\omega\theta)^{\theta-1}}{\theta!},
$$

με μέση τιμή  $z/(1-\omega)$  και διασπορά  $z/(1-\omega)^3$ . (για  $\omega$ =0 είναι η Poisson(z)).

- theta  $\sim$  dflat()
- $\bullet$  zero  $\lt$  0
- zero  $\sim$  dpois(lambda)
- lambda <- -(  $log(zeta)$ +(theta-1) \*<br>log(zeta+omega\*theta) (zeta+omega\*theta) $logfact(theta)$ )

- { f(zero|θ) είναι η Poisson µ<sup>ε</sup> µέση τιµή ίση µ<sup>ε</sup> –loglikelihood.
- { φ(θ) είναι η επίπεδη ψεύτο-prior που χρησιµοποιούµ<sup>ε</sup> για να ορίσουµ<sup>ε</sup> έµµεσα την πραγµατική prior.
- { f(θ|zero) είναι τότε πράγµατι η prior που επιθυµούµ<sup>ε</sup> αφού:

 $f(\theta \mid \text{zero}) \propto f(\text{zero} = 0 | \theta) \times \varphi(\theta) = e^{-\lambda} \times 1 = e^{-(\log(f(\theta)))} \times 1 = f(\theta).$ 

### $\circ$  Η μέθοδος αυτή παράγει δείγματα με

- **Μεγάλη αυτο-συσχέτιση.**
- **Αργή σύγκλιση.**
- **Υψηλά Monte Carlo σφάλματα.**

{ είναι δηλαδή αργή υπολογιστικά και χρειάζεται να αφήσουµ<sup>ε</sup> το WinBUGS να τρέξει για µεγάλο αριθµό επαναλήψεων.

- { Έστω τώρα ότι θέλουµ<sup>ε</sup> να ορίσουµ<sup>ε</sup> µια πιθανοφάνεια f(y<sub>i</sub> | θ ) για τα δεδομένα μας y<sub>i</sub> που δεν υπάρχει στο WinBUGS.
	- z Θέτουµ<sup>ε</sup> µια σταθερά C ίση µ<sup>ε</sup> ένα µεγάλο αριθµό για να εξασφαλίσουμε ότι το λ<sub>i</sub> που ορίζουμε παρακάτω είναι θετικό.
	- Θέτουμε ένα διάνυσμα ψεύτο-δεδομένων zero, με διάσταση όση και τα δεδοµένα µας, ίσο µ<sup>ε</sup> το µηδέν.
	- $\bullet$  Ορίζουµ<sup>ε</sup> ότι κάθε συνιστώσα του zero ακολουθεί την κατανομή Poisson $(λ<sub>i</sub>)$ .
	- $\bullet$  Θέτουμε λ<sub>i</sub> = -log f(y<sub>i</sub> | θ ) + C.

 $\circ$  π.χ. η Γενικευμένη/Lagrangian Poisson

$$
f(y_i | z, \omega) = e^{-(z + \omega y_i)} \frac{z(z + \omega y_i)^{y_i - 1}}{y_i!}
$$

C <- 10000for (i in 1:N)  $\{$ zero $[i]$  <- 0  $zero[i] \sim \text{dpois}(\text{lambda}[i])$  $lambda[i] < -L[i] + C$  $L[i] \le -$  (  $log(zeta) + (y[i] - 1) * log(zeta + omega * y[i])$ – (zeta+omega\*y[i])-logfact(y[i]) ) }

Γιατί δουλέυει αυτό το κόλπο;

$$
\prod_{i=1}^{n} f(zero_{i} | y_{i}, \theta) = \prod_{i=1}^{n} e^{-\lambda_{i}} = \prod_{i=1}^{n} e^{-(-L_{i} + C)}
$$

$$
= \prod_{i=1}^n e^{\log f(y_i|\theta) - C} \propto \prod_{i=1}^n f(y_i|\theta)
$$

### Παράδειγμα Γενικευμένης Poisson

Αριθμός Θανάτων από πολιομυελίτιδα την περίοδο 1968-76

#### 1968 1969 1970 1971 1972 1973 1974 1975 1976 18 2 10 24  $13 7$ 3 9. 16

```
model \{C < -10000for (i \in [1:9) {
        zeros[i]<0zeros[i] \sim dpois(lambda[i])lambda[i]<- C - loqlike[i]
        loglike[i] <- log(zeta) + (y[i]-1) * log(zeta+omega) = (y[i]) -(zeta+omega * y[i]) - logfact(y[i])Ŧ
   zeta\sim dqamma(0.001, 0.001)omega~dbeta(1,1)mean < -zeta / (1 -omega)\texttt{var} < - zeta/pow (1-omega, 3)
  DI < -1/ ((1-omega) * (1-omega))
DATA : list(y=c(24, 13, 7, 18, 2, 10, 3, 9, 16))
INITS: list (zeta=1, omega=0.5)
```
- { Εναλλακτικός τρόπος προσοµοίωσης χωρίς να περιµένουµ<sup>ε</sup> για αποτελέσµατα.
- $\circ$  Χρειαζόμαστε τουλάχιστον 4 αρχεία σε WinBUGS (\*.odc) ή text (\*.txt):
	- Script.odc (εντολές προσομοίωσης).
	- z Κώδικας.
	- Δεδομένα.
	- **Αρχικές τιμές.**

display('log') check('C:/MCMC\_teaching/initial2\_mod.txt data('C:/MCMC\_teaching/initial2\_dat.txt') compile(1) inits(1, 'C:/MCMC\_teaching/initial2\_in.txt') update(1000) set(mu) set(sigma) update(10000) stats(\*) history(\*) trace(\*) density(\*) autoC(\*) quantiles(\*) coda(\*,'C:/MCMC\_teaching/initial2') save('C:/MCMC\_teaching/initial2Log') { Ανοίγουµ<sup>ε</sup> το WinBUGS και επιλέγουµ<sup>ε</sup> "New" από το µενού "File". Γράφουµ<sup>ε</sup> το Script.odc

{ Στον φάκελο 'C:/MCMC\_teaching' έχουµ<sup>ε</sup> τον κώδικα του µοντέλου µ<sup>ε</sup> την ονοµασία initial2\_mod.txt

```
model initial2;
{
#prior distribution
tau~dgamma(0.001,0.001)
tau2<-tau*0.0001mu~dnorm(0.0,tau2)
```

```
#likelihoodfor(i in 1:n) \{y[i] \simdnorm(mu,tau)
```
}

}

sigma  $\langle -1.0 \rangle$ sqrt(tau)

 $\circ$  Στον ίδιο φάκελο έχουμε τα δεδοµένα στο αρχείο initial2\_dat.txt.

list(y= c(375, 392, 393, 397, 398, 398, 399, 399, 399, 399, 399, 399, 399, 400, 400, 400, 400, 401, 401, 401, 401, 401, 401, 401, 401, 401, 401, 401, 401, 402, 402, 402, 402, 402, 402, 402, 402, 403, 403, 403, 403, 403, 403, 404, 404, 404, 404, 404, 404, 404, 404, 404, 405, 405, 405, 405, 405, 406, 406, 406, 406, 406, 406, 406, 406, 406, 406, 406, 406, 407, 407, 407, 407, 407, 407, 407, 407, 408, 408, 408, 408, 408, 409, 409, 409, 409, 409, 410, 410, 410, 410, 411, 412, 412, 412, 413, 415, 418, 423, 437),  $n=100$ 

- { Στον ίδιο φάκελο έχουµ<sup>ε</sup> τις αρχικές τιµές στο αρχείο initial2\_in.txt.
- { Στον ίδιο φάκελο αφού το τρέξουµ<sup>ε</sup> θα αποθηκευτεί ένα log αρχείο µ<sup>ε</sup> το όνοµ<sup>α</sup> initial2Log.txt καθώς και οι προσοµοιωµένες τιµές για να χρησιµοποιηθούν ύστερα από το CODA µ<sup>ε</sup> την ονοµασία initial21.txt και initial2Index.txt

list(mu=404.59, tau=0.04)

### $\circ$  Τρέχουμε το μοντέλο στο παρασκήνιο επιλέγοντας "Script" από το Μενού "Model".

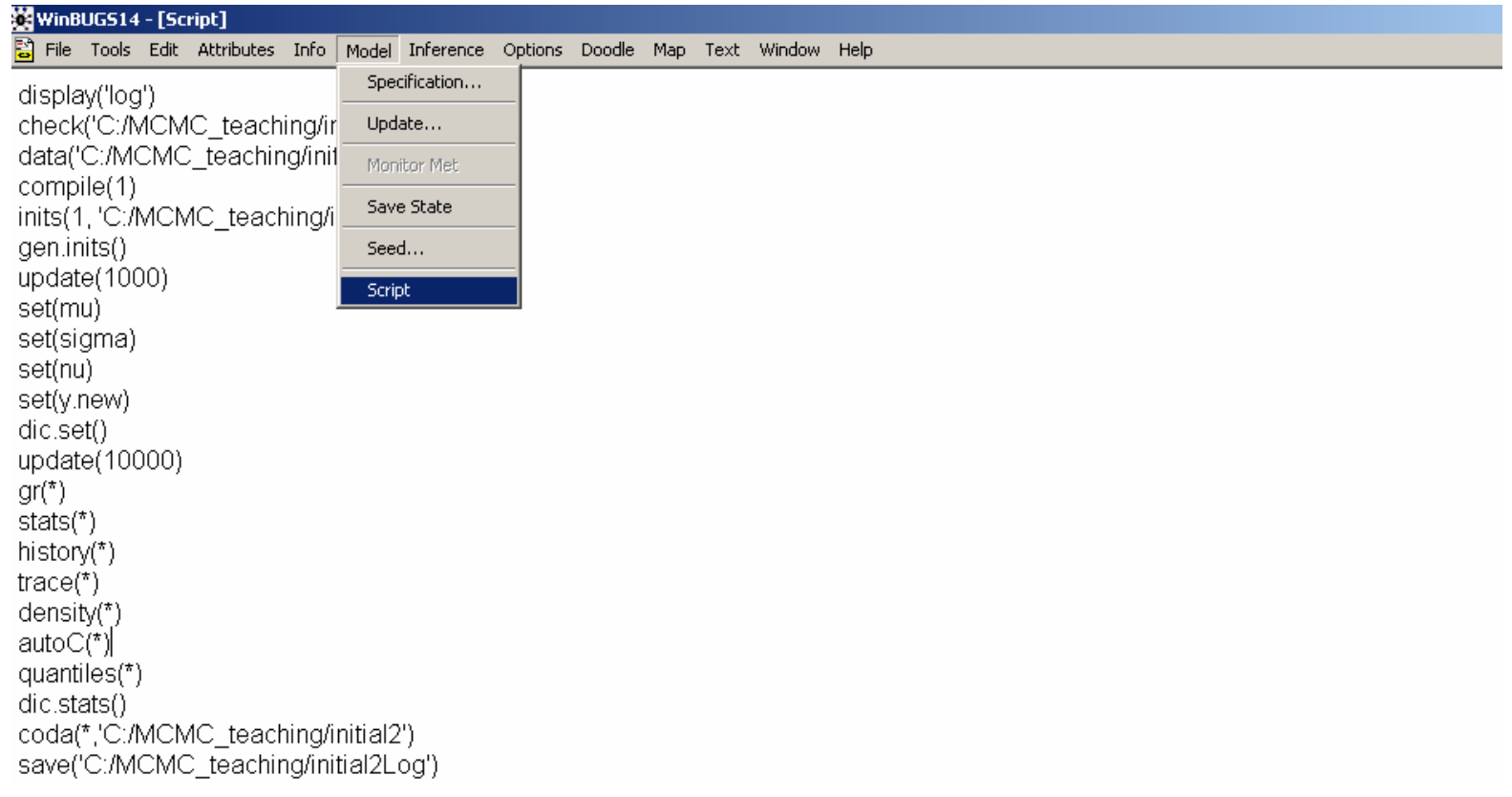

### Προσομοίωση στο Παρασκήνιο -Μερικές Σημαντικές Εντολές

- $\mathcal{H}$  display ('log'): Ανοίγει ένα αρχείο log που αποθηκεύει τα αποτελέσματα
- $\mathcal{H}$  check ('Test/Seeds mod.txt'): Έλεγχος μοντέλου που βρίσκεται στο αρχείο Seeds mod. txt και στον υποκατάλογο του WINBUGS, Test.
- <sup>36</sup> data ('Test/Seeds\_dat.txt'): Φόρτωση Δεδομένων από το αρχείο Seeds\_dat.txt και στον υποκατάλογο του WINBUGS, Test.
- 8 compile (2) : Εκκίνηση 2 προσομοιωμένων αλυσίδων.
- <sup>36</sup> inits (1, 'Test/Seeds in.txt'): Φόρτωση Αρχικών Τιμών της 1ης αλυσίδας το αρχείο **Seeds in. txt** και στον υποκατάλογο του WINBUGS, **Test.**

### Προσομοίωση στο Παρασκήνιο – Μερικές Σημαντικές Εντολές

- 8 gen.inits (): Προσομοίωση Αρχικών Τιμών.
- $\frac{36}{10}$  update (500): Προσομοίωση 500 Τιμών (Burn-in).
- **& set (alpha0)**: Αρχίζουμε και αποθηκεύουμε τις προσομοιωμένες τιμές για την παράμετρο **alpha0** .
- $\frac{1000 \text{ m}}{2000 \text{ s}}$  (1000): Προσομοίωση 1000 Τιμών.
- **86 stats (\*)**: Στατιστικοί δείκτες για το προσομοιωμένο δείγμα όλων των παραμέτρων έχουν οριστεί μέσω του της εντολής **set.**
- **& history (\*)**: Διάγραμμα προσομοιωμένων τιμών ανά επανάληψη για τις παραμέτρους που έχουν οριστεί μέσω του της εντολής **set.**
- $\mathcal{H}$  trace (\*): Δυναμικό (on-line) Διάγραμμα προσομοιωμένων τιμών ανά επανάληψη για τις παραμέτρους που έχουν οριστεί μέσω του της εντολής **set**.

### Προσομοίωση στο Παρασκήνιο – Μερικές Σημαντικές Εντολές

- **86 density (\*)**: Διάγραμμα της εκτιμώμενης εκ-των-υστέρων συνάρτησης πιθανότητας ή πυκνότητας πιθανότητας για τις παραμέτρους που έχουν οριστεί μέσω του της εντολής **set**.
- **8 autoC (\*)**: Διάγραμμα αυτοσυσχετίσεων των προσομοιωμένων τιμών για τις παραμέτρους που έχουν οριστεί μέσω του της εντολής set.
- **36 quantiles (\*)**: Διάγραμμα ποσοστημορίων των προσομοιωμένων τιμών ανά επανάληψη για τις παραμέτρους που έχουν οριστεί μέσω του της εντολής **set.**

### Προσομοίωση στο Παρασκήνιο -Μερικές Σημαντικές Εντολές

- $\frac{36}{100}$  coda (\*, output) : Αποθήκευση όλων των monitored παραμέτρων στο αρχείο output το οποίο είναι σε format CODA. Αν το όνομα του αρχείου μείνει κενό ανοίγει παράθυρο στο WINBUGS.
- **86 save ('seedsLog'):** Αποθήκευση όλων των αποτελεσμάτων του log παραθύρου στο αρχείο seedLog.ode (format WINBUGS μαζί με διαγράμματα). Αν το αρχείο έχει κατάληξη *txt* τότε αποθηκεύονται σε αρχείο text μόνο το κείμενο (όχι διαγράμματα και άλλα γραφικά).  $\frac{1}{2}$  **quit ()**: Έξοδος από το WINBUGS.